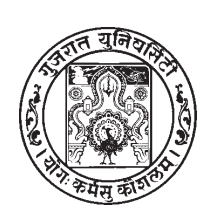

**GUJARAT UNIVERSITY**

**Gujarat University Admission Committee (GUAC)**

# **INFORMATION BOOKLET**

# **(2016-17)**

for

## **Bachelor of Arts for the Academic year 2016-17**

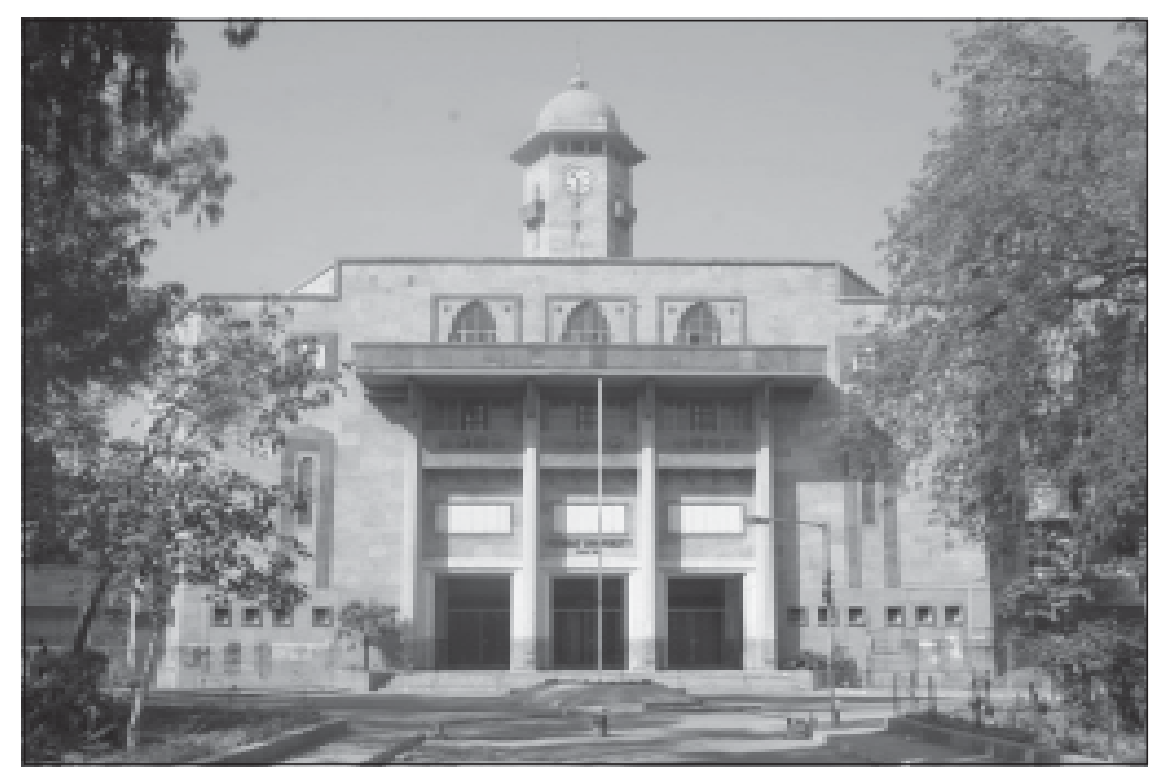

**GUJARAT UNIVERSITY ADMISSION COMMITTEE**

IAS Training Centre, Gujarat University, Navrangpura, Ahmedabad-380 009. Help Line Number : 1800-233-77777 (11:00 a.m. To 5:00 p.m.)

Visit us: www.gujaratuniversity.org.in

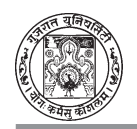

### **INDEX**

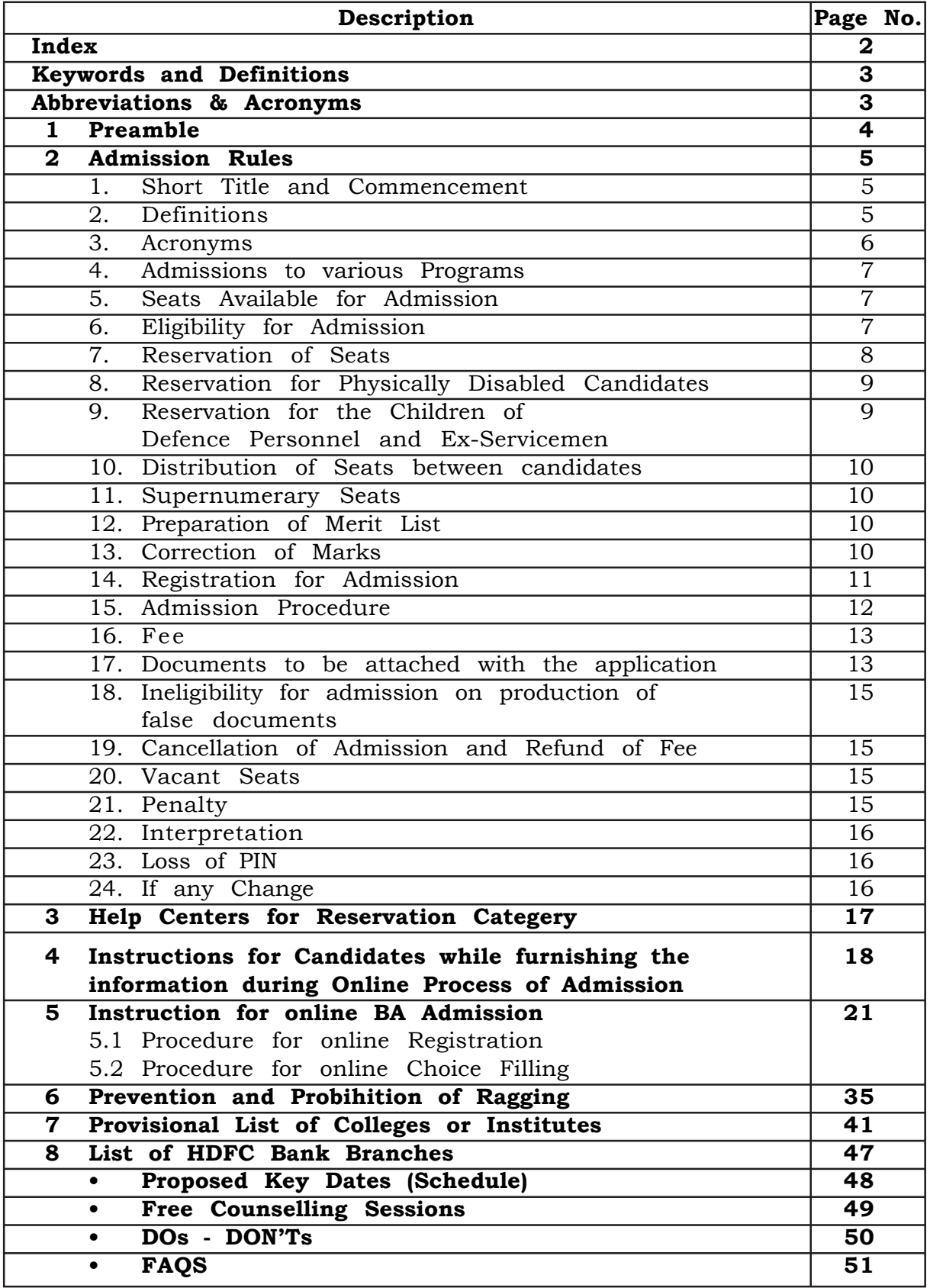

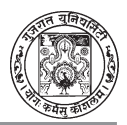

## **KEY WORDS AND DEFINITIONS**

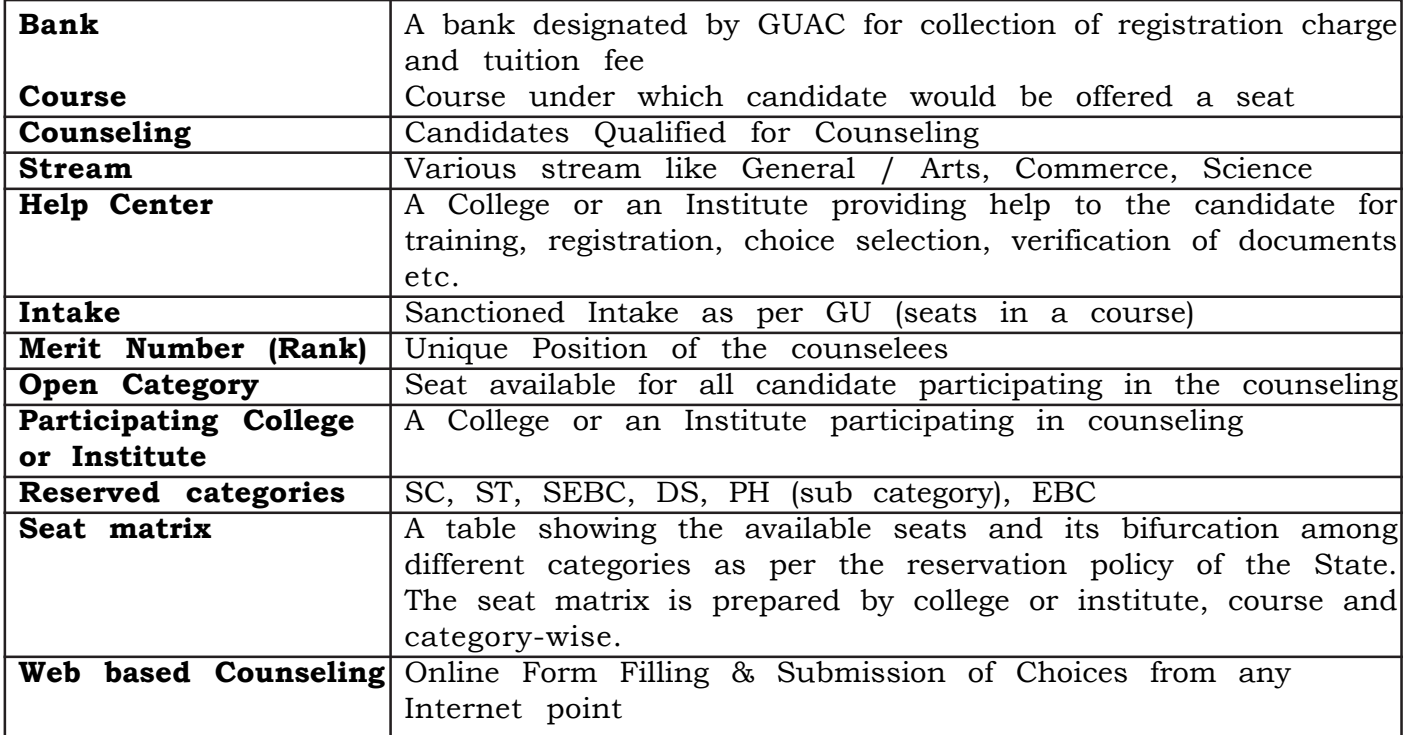

## **ABBREVIATIONS & ACRONYMS**

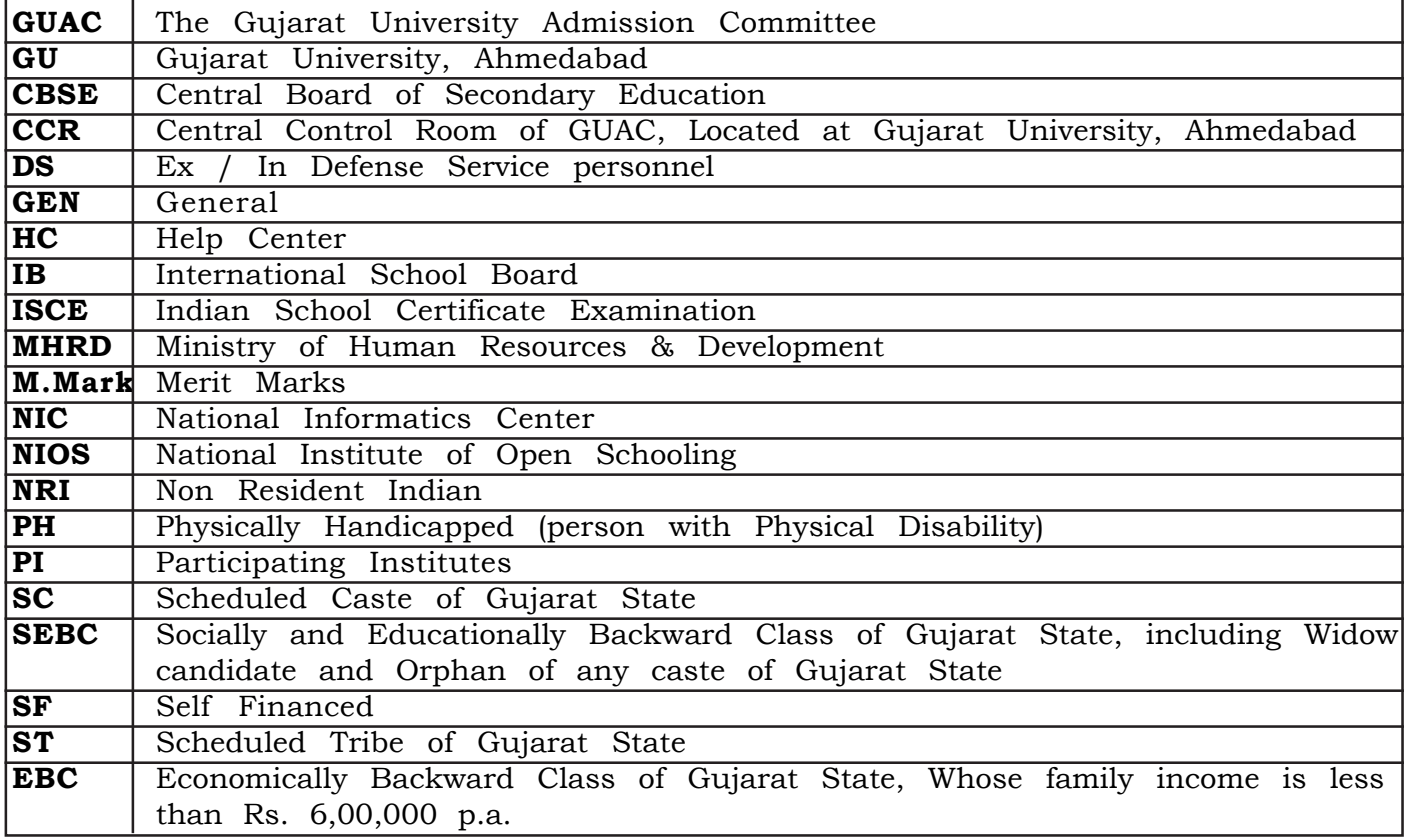

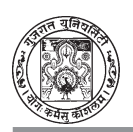

### **1. PREAMBLE**

The Gujarat University is established in the year 1949 by The Gujarat University Act, 1949. As per the powers conferred in the said Act, Gujarat University has constituted "**Gujarat University Admission Committee**" to regulate the admission of candidates to the certain programmes as mentioned in **"The Gujarat University Admission Rules, 2016 (Arts)".** The mission assigned to this Committee is to carry out the counseling process in a fair and transparent manner. The admission process is conducted by this Committee strictly on the basis of merit and the preference of the candidate. The functions of the Committee are as follows:

- The Committee shall supervise, monitor and control the entire process of admission to the candidates seeking admissions to the affiliated colleges or institutions.
- The Committee shall prepare the merit list in accordance with the provisions of the rules made there under.
- The Committee shall allocate the Government, Grant-in-Aid or Unaided Seats in accordance with the provisions of the rules made there under.
- The Committee shall ensure that admission in the Government, Grant-in-Aid or Unaided Seats are made as per the merit list prepared.
- The Committee shall perform such other functions as may be assigned to it by the Gujarat University.

The GUAC deals with admission of Bachelor of Arts (B.A.)

**Gujarat University has successfully launched web based online admission procedure. Online web-based admission process proved to be most accurate, transparent and time and cost effective.**

#### **ADVISORY COMMITTEE**

- 
- 
- 
- 
- (1) Dr. D. B. Desai (5) Shri Dhrumil Patel
- (2) Dr. D. G. Gohil (6) Dr. Saurabh Choksi
- (3) Dr. P. P. Prajapati (7) Dr. Ramesh Chaudhary
- (4) Dr. J. A. Sarvaiya (8) Prof. Jayesh M. Solanki

#### **ADMISSION COMMITTEE**

- (1) Prof. Jayesh M. Solanki (OSD) (5) Dr. Vimal Pandya
- 
- 
- (4) Prof. Nitesh Solanki
- 
- (2) Prin. S. N. Iyer (6) Dr. Gnaanesh Jani
- (3) Dr. Nilesh Sathvara (7) Prof. Pankaj Shrimali
- **4**

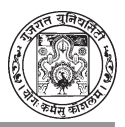

## **2. ADMISSION RULES**

### **The Gujarat University Admission Rules, 2016 (Arts)**

In exercise of the powers of conferred by Section 4 read with section 22 of the Gujarat University Act, 1949, the Gujarat University hereby makes the following rules to regulate admission to various programs mentioned in 1.2 as follows, namely-

#### **1. Short Title and Commencement**

- 1.1. These rules may be called the "The Gujarat University Admission Rules, 2016 (Arts)".
- 1.2. These rules shall be applicable for admission in the first year or semestar of the following program:

1.2.1. Bachelor of Arts (B.A.)

1.3. They shall come into force from the 15th May 2016 and the earlier ordinances, rules and regulations will stand null and void for the program mentioned 1.2.

#### **2. Definitions**

- 2.1. In these rules, unless the context otherwise requires,-
	- 2.1.1. "University" means the Gujarat University constituted under the Gujarat University Act, 1949;
	- 2.1.2. "UGC" means University Grants Commission constituted under the University Grants Commission Act, 1956;
	- 2.1.3. "Rules" means "The Gujarat University Admission Rules, 2016 (Commerce)";
	- 2.1.4. "Admission Committee" means "Gujarat University Admission Committee" framed for centralized online admission of Gujarat University for programs mentioned in 1.2 ;
	- 2.1.5. "Admission" for the purpose of these rules means admission of candidates in the program mentioned in 1.2;
	- 2.1.6. "Gujarat Board" means the Gujarat Secondary and Higher Secondary School Examination Board established under section 3 of the Gujarat Secondary and Higher Secondary School Board Act, 1972 (Guj.18 of 1973);

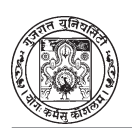

- 2.1.7. "School" means a higher secondary school (XII, 10+2 pattern);
- 2.1.8. "University school" means a "university school" as defined in the Gujarat University Act, 1949;
- 2.1.9. "Department" means a "university department" as defined in the Gujarat University Act, 1949;
- 2.1.10. "College" or "institution" means a "university college", "degree college", "constituent college", "affiliated college" or "college" as defined in the Gujarat University Act, 1949;
- 2.1.11. "Help centers" means the center notified by the Admission Committee for facilitation of the candidate for off campus online admission process;
- 2.1.12. "Theory subjects" means those theory subjects which are considered by the respective Board to award class, grade or percentage;
- 2.1.13. "Merit marks" or "percentage of marks" means the total marks obtained by the candidate in his/her Board in theory subjects (papers) only divided by total marks of theory subjects (papers) multiplied by 100;
- 2.1.14. "Qualifying examination" means the Higher Secondary School Certificate Examination, (Standard XII, 10+2 pattern) passed in the General, Commerce or Science Stream or equivalent examination and English as one of the subjects;
- 2.1.15. "Website" means the official website of the Admission Committee to carry out off campus online admission process;
- 2.1.16. "Supernumerary seats" means the seats which are termed as such by the University, UGC or other statutory body and which are over and above the sanctioned intake of the programs;
- 2.1.17. "Unaided" means self-financed;
- 2.1.18. "PI" means participating institution;
- 2.2. The words and expressions used in these rules but not defined shall have the same meanings as assigned to them in the Rules.

#### **3. Acronyms**

- 3.1. UGC-University Grants Commission
- 3.2. GU-Gujarat University

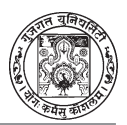

- 3.3. CBSE-Central Board of Secondary Education
- 3.4. CISCE-Council of Indian School Certificate Examination
- 3.5. IB-International Board
- 3.6. NIOS-National Institute of Open Schooling
- 3.7. Bachelor of Arts (B.A.)

### **4. Admission to various Programs**

Admission to the first year or semestar of the programs mentioned in 1.2 shall be given on all the government, grant-in-aid and unaided seats on the basis of merit list prepared by the Admission Committee.

#### **5. Seats Available for Admission**

For the purpose of admission to the first year or semester of the programs, available seats shall include all the sanctioned government, grant-in-aid or unaided seats of the programs mentioned in 1.2 in the government, grant-in-aid or unaided university school, department, reportation college or institution.

#### **6. Eligibility for Admission**

- 6.1. For the purpose of admission, a candidate shall have passed the qualifying examination in the subjects prescribed by Gujarat University from time to time from-
	- 6.1.1. the Gujarat Board;
	- 6.1.2. the Central Board of Secondary Education;
	- 6.1.3. the Council of Indian School Certificate Examination, New Delhi;
	- 6.1.4. the National Institute of Open Schooling;
	- 6.1.5. the International School Board;
	- 6.1.6. A candidate who has passed the qualifying examination from any State other than Gujarat;
- 6.2. A candidate who has passed the qualifying examination after appearing in the supplementary examination conducted by the Board shall be eligible for admission in the current academic year on vacant seats declared under rule 20.
- 6.3. A candidate who has passed the qualifying examination from other than Gujarat Board or Central Board School in Gujarat only shall be required

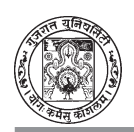

to obtain PEC from Gujarat University before registration.

- 6.4. Following shall be eligibility criteria for admission in first year of the programme mentioned in 1.2.
	- 6.4.1. All Students who have English as one of the subject or English as medium of Instruction are eligible for admission. The Students who has studied in English Medium and English was not the subject in 12th standard, then He/She has to produce a Certificate issued by principal of the school that He/She has studied in English Medium.

#### **7. Reservation of Seats**

- 7.1. For the purpose of admission, the seats shall be reserved for the candidates who are of Gujarat origin and falling under the following categories and in following proportion, namely-
	- 7.1.1. Scheduled Castes: 7 %
	- 7.1.2. Scheduled Tribes: 15%
	- 7.1.3. Socially and Educationally Backward Classes, including Widows and orphan of any caste: 27%
	- 7.1.4. Economically Backward Class : 10%
- 7.2. A candidate seeking admission on reserved seat shall be required to produce a Certificate of Caste: (in the mentioned colleges)

Provided that the candidate belonging to Socially and Educationally Backward Classes shall be required to produce a certificate to the effect of non-inclusion in Creamy Layer in addition to the caste certificate.

For economically backward class seats, candidate has to provide certificate issued by Government.

- 7.3. No caste certificate shall be valid unless it is duly stamped, signed and issued by the authority empowered by the Government of Gujarat.
- 7.4. No certificate to the effect of non-inclusion in Creamy Layer shall be valid, unless it is duly stamped, signed and issued by the authority empowered by the Government of Gujarat. Such certificate shall have been issued on or after the 1st April of the academic year in which the candidate is seeking admission.

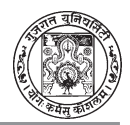

- 7.5. If a candidate fails to submit the certificates as required within the stipulated time, his/her candidature shall be considered for admission under unreserved category.
- 7.6. If a candidate of reserved category gets admission on unreserved seat in order of merits, he/she may be given admission on the unreserved seat according to his/her preference.
- 7.7. The admission of a candidate of a reserved category on a reserved seat shall be valid subject to the verification of caste certificate/income certificate by the authority empowered by the State Government in this behalf. In case the caste certificate is found invalid on verification, he/ she shall not have right to claim his/her admission on reserved seat and if he/she has already been granted admission, such admission shall be cancelled. Admission of such candidate may be continued in case of availability of vacant unreserved seats, subject to the condition of eligibility of merit.
- 7.8. After granting admission to all the candidates of reserved categories on respective reserved seats, the reserved category seats remain vacant shall be transferred to the unreserved category seats.

#### **8. Reservation For Physically Disabled Candidates**

Three percent of the available seats in each category shall be reserved, in accordance with the provisions of the Persons With Disabilities (Equal Opportunities, Protection of Rights and Full Participation) Act, 1995 (1 of 1996), for the persons with disability who can perform the academic activities in the respective program.

A candidate with disability shall have to submit certificate of disability issued and duly signed by the Civil Surgeon.

Explanation: "person with disability" means a person suffering from not less than forty per cent of any disability as certified by a competent medical authority.

#### **9. Reservation for the Children of Defense personnel and Ex-Servicemen**

9.1. One percent of available seats shall be reserved for the children of Defense personnel and Ex-Servicemen, for admission.

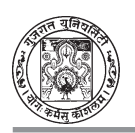

- 9.2. A candidate claiming admission against Ex-Servicemen category shall be required to submit a certificate to that effect duly issued by the Director, Sainik Welfare Board or by the District Sainik Welfare Officer. In-Service Defense personnel shall be required to submit certificate to that effect duly issued by the Commanding Officer of the respective unit in which they are serving.
- 9.3. The seats remaining vacant against the category of Defense personnel and Ex-Servicemen shall be filled up from the merit list of unreserved category candidates.

#### **10.Distribution of Seats between Candidates.**

For the purpose of admission, the available seats shall be distributed based on the marit list prepared in 12.1.

#### **11.Supernumerary Seats: There shall be not any supernumerary seats.**

#### **12.Preparation of Merit List**

The merit list of the candidates who have applied for admission in the manner prescribed by the Admission Committee, within the prescribed time limit and who are found eligible for admission under these rules, shall be prepared in the following manner, namely-

- 12.1.For the candidates who have passed the qualifying examination from any of the Boards mentioned in the 6.1, percentage of marks obtained in the theory subjects shall be the merit marks.
- 12.2.The criteria for deciding merit order in case of candidates having equal merit marks shall be based on the following descending sequence, namely-
	- 12.2.1. Only total theory marks obtained in qualifying examination (Only external).
	- 12.2.2. English subject marks in qualifying examination.
	- 12.2.3. Aggregate marks of SSC Examination or equivalent examination

#### **13.Correction of Marks**

13.1.In case of change in marks of a candidate in the qualifying examination, such candidate shall produce a letter to that effect by the competent authority or the corrected mark sheet issued by the Board, before the Admission Committee at least one day before the commencement of

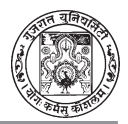

admission process (counseling program) but not later than seven days from the receipt of letter, or as the case may be, corrected mark-sheet. In such case he/she shall be placed at an appropriate order in the merit list.

13.2.The candidate who was declared failed initially in the qualifying examination, but later on declared passed after rechecking of marks by the Board, such candidate shall, not with standing any time limit prescribed, be allowed to apply for the admission, provided he/she produces a letter to that effect by the competent authority or the corrected mark sheet issued by the Board, within seven days of the receipt of letter, or as the case may be corrected mark-sheet. In such case he/she shall be placed at an appropriate order in the merit list.

#### **14.Registration for Admission**

- 14.1.The Admission Committee shall, by advertisement in the prominent newspapers widely circulated in the university area, by web-site or by such other means, as it may consider convenient, publish the date of registration, the list of Help Centers, last date for submission of registration form, programs offered and such other information as may be necessary in this behalf.
- 14.2.A candidate seeking admission shall apply on-line, for the registration of his/her candidature, on the web-site, within the time limit specified by the Admission Committee.
- 14.3.For the purpose of registration, a candidate shall be required to make payment of such sum towards the Registration fee, etc. as determined by the Admission Committee.
- 14.4.Where a candidate has made more than one registrations, the registration made at the later stage shall be taken into consideration for admission purpose and the other registration shall be treated as cancelled.
- 14.5.A repeater, reserved category or other board candidate shall be required to obtain the print out of the registration form and shall sign and submit the same, along with the self-attested copies of the requisite certificates and testimonials as specified in the registration form, at the prescribed Help Center. An acknowledgement receipt for the same shall be given by the person authorized by the Admission Committee. A fresh candidate of open category (first attempt) of Gujarat Board is not required to do this process.

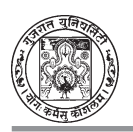

#### **15.Admission Procedure**

The admission procedure shall be off campus online in the following manner, namely-

- 15.1.The Admission Committee shall prepare merit lists of the eligible candidates who have applied under 14.2, after verification of the documents submitted under 14.5.
- 15.2.The merit lists shall be displayed on the web-site of the Admission Committee and by such other means, as the Committee may consider convenient.
- 15.3.The Admission Committee shall publish the schedule of online counseling program on its web-site, by advertisement in the prominent newspapers widely circulated in the university area, by web-site or by such other means, as it may consider convenient.
- 15.4.The candidate shall be required to indicate minimum 10 his/her order of choices of programs and university schools, departments, colleges or institutions online. Allotment of seats shall be made on the basis of merit, category of the candidate and availability of seats. The allotment of seats shall be checked by the candidate after declaring merit list as per the schedule published in the website using the same credentials used at the time of registration. The candidates are required to obtain the print out of the allotment letter.
- 15.5.The candidate shall be required to pay fee amount Rs. 500 (Five hundred) as token amount to the designated HDFC banks prescribed in the booklet and/or counters opened by GUAC during its office hours.
	- 15.5.1 The candidate shall be required to pay such fee, as may be determined by the Admission Committee.
	- 15.5.2 The candidate has to approach to the respective college wherein become eligible for admission during stipulated college hours and schedule published by Gujarat University Admission Committee.
	- 15.5.3 The remaining amount of college fee need to be paid at the time of reporting to the respective college.
	- 15.5.4 Failing to report to the above college in stipulated timeframe including required documents, candidate will not have any right to claim the admission in the allotted subject and/or college.

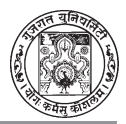

- 15.6.The candidate, for securing his/her admission, shall produce at the allotted university school, department, college or institution only, the allotment/information letter, receipt of fee, all original documents and testimonials, for verification, within the specified time limit.
- 15.7.The process of successive round will be announced later on.
- 15.8 The single merit will be prepared based on secured percentage as per the rider specified in 12 of candidate irrespective of any board/university.

#### **16.Fee**

- 16.1.A candidate who gets admission in the government, aided or unaided university school, department, college or institution shall have to pay such fees, as may be determined by the Gujarat University.
- 16.2.If a candidate, who has paid the fees after getting admission, gets his/ her admission cancelled with in 10 days for admition, his/her fees shall be refunded after completion of the admission process after deducting 10% of the fees paid. He/She is not permitted to take admission in any college included in admission process after cancellation.
- 16.3.If a candidate who has paid the fees after getting admission and gets his/ her admission changed in another program and/or university school, department, college or institution in the readjustment (reshuffling) process, he/she shall pay the difference of fees, if any, at the time of getting admission, or as the case may be, shall be refunded the fees after the completion of admission process.

#### **17.Documents to be Attached with the application**

- 17.1.The candidate shall submit the self-attested copies of the following documents along with the print out of the registration form at the Help Center, namely-
	- 17.1.1. SSC Examination (Std. X) Mark-sheet.
	- 17.1.2. HSC Examination (Std. XII) Mark-sheet.
	- 17.1.3. School Leaving Certificate, Transfer Certificate or Migration Certificate.
	- 17.1.4. Caste certificate for a candidate belonging to Scheduled Castes (SC), Scheduled Tribes (ST) and Socially and Educationally

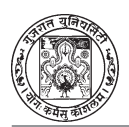

Backward Classes (SEBC), issued by the authority empowered by the Gujarat State Government in this behalf.

- 17.1.5. Non Creamy Layer (NCL) certificate of the family, issued after 1st April of the relevant academic year, by the authority empowered by the State Government in this behalf.
- 17.1.6. Income Certificate of the family issued by the Government authority empowered by the State.
- 17.1.7. Certificate of Physical Disability, issued and duly signed by the Civil Surgeon/ competent Medical Authority, in case of a Physically Handicapped candidate.
- 17.1.8. Certificate of Ex-Serviceman, duly issued by the Director, Sainik Welfare Board or by the District Sainik Welfare Officer.
- 17.1.9. A copy of certificate of In-Serviceman duly issued by the Commanding Officer of the respective unit in which he/she is serving.
- 17.1.10. Such other certificates as the Admission Committee deems necessary.
- 17.1.11. National or State Certificate for Sports or Cultural (if any).
- 17.2.After getting the information letter, the candidate shall have to produce for verification, the original certificates and testimonials of the documents attached with the registration form, at the allotted university school, department, college or institution only, within time-limit as may be specified by the Admission Committee.
- 17.3.The allotted university school, department, college or institution may retain any original certificate or testimonial, which it considers necessary until the admission process is completed. Such allotted university school, department, college or institution shall return the original certificate or testimonial to the candidate after completion of the admission process.
- 17.4.The candidate who is unable to produce original certificates and testimonials necessary for the purpose of registration/admission within the time-limit prescribed in 17.2, may be granted provisional admission, subject to following conditions, namely-
	- 17.4.1. On payment of Rs 5,000/- (Rupees Five thousand) to the Admission Committee as security deposit by the candidate. If the

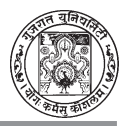

candidate submits the required documents within a period of three working days, the remaining amount of the security deposit shall, after deducting Rs 500/- (Rupees Five hundred) towards the administrative expenditure, be refunded;

17.4.2. In the event of failure to submit original certificates and testimonials within the time limit as aforesaid, the provisional admission may be cancelled and the security deposit may be forfeited.

#### **18.Ineligibility for admission on production of false documents**

During verification of documents or subsequently, if the Admission Committee, Help Center or allotted university school, department, college or institution finds any certificate or testimonial or information submitted by any candidate, incorrect or false, the candidature of such candidate shall be cancelled for that year and he/she shall be disqualified for admission for the period of next two years.

#### **19.Cancellation of Admission and Refund of Fee**

- 19.1.In case of cancellation of admission or transfer of candidate by the Admission Committee, due to administrative reasons, the university school, department, college or institution in which the candidate was granted admission shall refund the fee collected by it, to such candidate, after the admission process is over.
- 19.2.In case of cancellation of admission due to failure of candidate to get himself/herself reported at the allotted university school, department, college or institution within the specified time limit as prescribed in 15.6, such candidate shall not be refunded the fees paid.

#### **20.Vacant Seats**

As per rule no. 15.7.

#### **21.Penalty**

Any breach of any of the provisions of the Rule or any directions issued, by the Admission Committee time to time, by any person shall be liable to penalty which shall be decided by the Admission Committee.

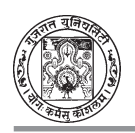

#### **22.Interpretation**

In implementation of the provisions of these rules, if any difficulty or question arises as to the interpretation of any provision, the decision of the Admission Committee shall be final. Any dispute arises will fall under Ahmedabad City Jurisdiction only.

- **23.Loss of PIN :** If PIN is lost than go to GUAC Portal and click on 'FORGOT PIN' and follow the procedure.
- **24.If any change** is made in the information of registration after giving confirmation than contact GUAC only. The changes will be made by GUAC after proper scrutiny of documents with the charges of Rs. 100/-.

I/C. Registrar

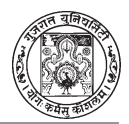

### **3. LIST OF HELP CENTRES FOR CATEGORY-WISE**

### **Help Centres for SC/ST Candidates**

- (1) L. D. Arts College, Navrangpura, Ahmedabad. (Morning)
- (2) M. P. Arts and M. H. Commerce College, Raipur, Ahmedabad. (Only for Girls) (Morning)
- (3) K. K. Shashtri Government College, Khokhra, Ahmedabad. (Noon)

### **Help Centres for SEBC & EBC Candidates**

- (1) H. K. Arts College, Ashram Road, Ahmedabad. (Morning)
- (2) B. D. Arts College, Lal darwaja, Ahmedabad. (Noon)
- (3) R. A. Bhavans Arts & Commerce College, Khanpur, Ahmedabad. (Morning)
- (4) M. P. Arts and M. H. Commerce College, Raipur, Ahmedabad. (Only for Girls) (Morning)

### **Help Centres for Repeaters (Multi-trial)**

- (1) Smt. Sadguna C. U. Arts College, Lal Darwaja, Ahmedabad. (Noon)
- (2) Saraspur Arts and Commerce College, Relief Road, Ahmedabad. (Morning)
- (3) Shri A. P. Patel Arts and Late Shri N. P. Patel Commerce College, Naroda, Ahmedabad. (Morning)

### **Other Board/Other State/PH/Ex. Servicemen**

- (1) L. D. Arts College, Navrangpura, Ahmedabad. (Morning)
- **Note : All Arts Colleges will work as Help Centres for General Category Students and for helping in completion of registration process and document verification.**

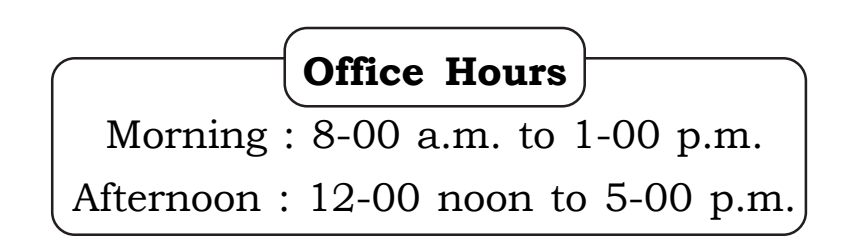

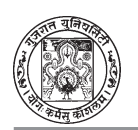

## **4. Instructions for Candidates while furnishing the information during Online Process of Admission**

- 1. All candidates are required to check the profile of each institute and offered subject as Core, Elective Course I and Elective Course II.
- 2. All candidates are instructed that they have to be very cleared for the selection of COLLEGE, SUBJECT, MEDIUM, CATEGORY and GENDER at the time of registration.
- 3. A candidate has to be very careful during selection of subject and college. A candidate must give his/her preference to subject and college as per his /her desire in the preference.
- 4. Merit list will be prepared on the basis of marks obtained by the candidates at HSC Exams (Only Theory). If the HSC Exam marks of two candidates are equal marks obtained in English subject will be considered for merit. In case, marks obtained in English are also equal, percentage of SSC Exams will be considered for merit.
- 5. Candidates with more than one (1) marksheet are required to fill up the marks of the respective subject which has been successfully cleared during any attempt.
- 6. Candidates may modify their data, if required, during the period of registration, if it is wrongly entered. But, the same data cannot be modified after submission to the system.
- 7. Before giving choice, candidate has to re-confirm his/her own choice-Subject, Medium and Institute. Once candidate is allotted seat in the respective Institute / College/ Department, he/she has to take admission in the subject and institute.
- 8. It is must for every candidate to give preference to minimum 10 choices.
- 9. Candidate is advised to take counter folio from the respective institute or Help centre after verification of documents in the respective category. It should be duly signed and stamped by the Principal / Nodal representative of the Institute / Department / College.
- 10. It is advised to report for document verification to the nearest college or designated/selected college.

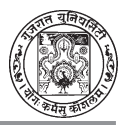

- 11. A candidate is instructed to visit designated help center for verification of his/ her respective documents. A candidate is further instructed that he/she should visit designated help center as per college time and scheduled dates.
- 12. The Candidates of reserved category SC/ST/SEBC/EBC, Other board and University, more than one attempt need to approach designated Help centre for verification of documents.
- 13. A candidate has to submit all testimonials like Mark-sheet, Caste certificate, Non-creamy layer certificate, Certificate of Physically handicapped, Ex-Service man and other relevant documents, whichever is applicable to her/his category to the Help centre for verification.
- 14. Candidates may choose maximum colleges for getting admission in the first attempt.
- 15. Candidates need to check and verify the list of designated branches of HDFC banks. Payment will be accepted during banking hours.
- 16. Once the seat is allotted to the candidate, he/she has to go to the designated branch of HDFC bank along with allotment letter and pay the fees of Rs.500 (Five hundred) at designated branch of HDFC.
- 17. Students are instructed to take a printout of the Registration Form, Allotment letter, Fee receipt of HDFC Bank, information letter, for the further admission process.
- 18. It is required to report at the allotted college as per the schedule published by the admission committee of Gujarat University during office hours of the respective college.
- 19. A candidate has to approach the respective college only after allotment of college and making payment of Fee Rs. 500 (Five hundred) at any designated branch of HDFC Bank as token amount along with allotment letter and fee receipt.
- 20. The image file of your Photograph (10KB to 50KB), Signature (5KB to 30KB), Mark-sheet (100KB to 400KB), caste certificate & income certificate (100KB to 400KB), if applicable should be available with you in the form of soft copy at the time of registration. Please upload it carefully.
- 21. The Certificate of Caste (SC/ST/SEBC), EBC, PH, Sports, Cultural, Physically Handicapped needs to be produced from the competent authority at the time of document verification.

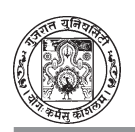

- 22. A Candidate will be given choice of Elective I and Elective II by the respective college on the availability of subjects and seats.
- 23. The process of IInd round will be intimated on website later on.
- 24. The above mentioned schedule is tentative and subject to change. Hence, candidates are requested to see the website regularly from time to time.
- 25. The Admission will be given according to the Intake sanctioned by the head/ Principal of the respective College/Institute.
- 26. There is no tuition fee for female candidates in Government and Grant-in-Aid colleges.
- 27. After getting admission, student shall pay the fees (Rs. 500/-) at any designated branch of HDFC Bank. The remaining fees shall be collected by the concerned College/Institute.
- **Note :The above information is for reference only and subject to change. Latest information will be available at GUAC website : www.gujaratuniversity.org.in**

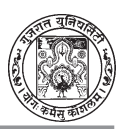

## **5 - Instructions for Online B.A. Admission**

A Candidate who has passed Higher Secondary examination has to login to the system which can be accessed from link provided on Gujarat University website (http://www.gujaratuniversity.org.in/).

To open candidate login screen, click on the **"GU Centralized Admission –2016"** URL and screen displayed below will be appeared on your computer screen.

### *Note: Before filling online application form keep your all documents and mobile phone with you. Scan copy in jpg format of Photo, Signature (As per Booklet), HSC Mark Sheets (As per Booklet) & Caste/PH Certificates (if required) ready with you.*

ઉમેદવાર કે જેમણે ઉચ્ચત્તર માધ્યમિક શિક્ષણની પરીક્ષા ઉત્તીર્ણ કરેલ છે તેઓએ ગુજરાત યુનિવર્સિટીની વેબસાઇટ [www.gujaratuniversity.org.in] ઉપર લીંક મૂકવામાં આવી છે.

ઉમેદવારે લોગ ઈન (Login) સ્ક્રીન ઓપન કરવા માટે "GU Centralized Admission 2016" ઉપર ક્લીક કરવાની રહેશે અને નીચે દર્શાવ્યા મજબનો સ્ક્રીન દેખાશે :

 $\vec{u}$ **i** : ઓનલાઈન એડમિશન ફોર્મ ભરતા પહેલાં ઉમેદવારી પોતાના બધા ડોક્યુમેન્ટ અને મોબાઈલ ફોન સાથે રાખવા. JPG ફોરમેટ જણાવેલ સાઈઝમાં ઉમેદવારે પોતાનો ફોટો તેમજ પોતાની સહી સ્કેન કરીને તૈયાર રાખવાની ૨હેશે. ધોરણ-૧૨ની માર્કશીટ, જાતિનો દાખલો (લાગુ પડતું હોય તો), ફિઝિકલ હેન્ડીકેપના સર્ટિફિકેટ પણ તૈયાર રાખવા જરૂરી છે.

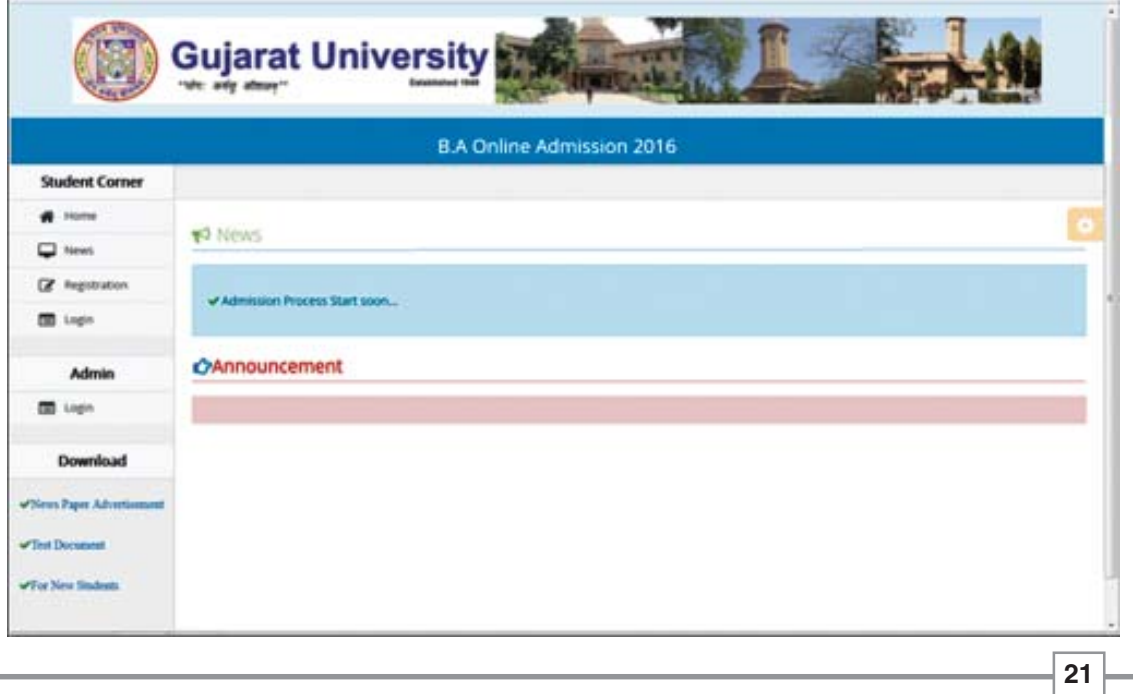

#### **Step 1: Welcome Screen**

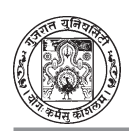

To register new candidate, click on 'Registration' link from top-left corner. This will redirect the candidate to User Information Page as displayed below:

#### ૧. વેલકમ સ્ક્રીન

પ્રથમ વખત ઉમેદવારે રજિસ્ટ્રેશન કરતી વખતે સ્ક્રીનની ડાબી બાજુએ ઉપર તરફ (Registration) લખેલ છે ત્યાં ક્લીક કરવાનું રહેશે. આમ કરવાથી સ્ક્રીન ઉપર "Information Page" આવી જશે. જે નીચેની આકૃતિમાં જોઈ શકાય *છે*…

#### **Information Page**

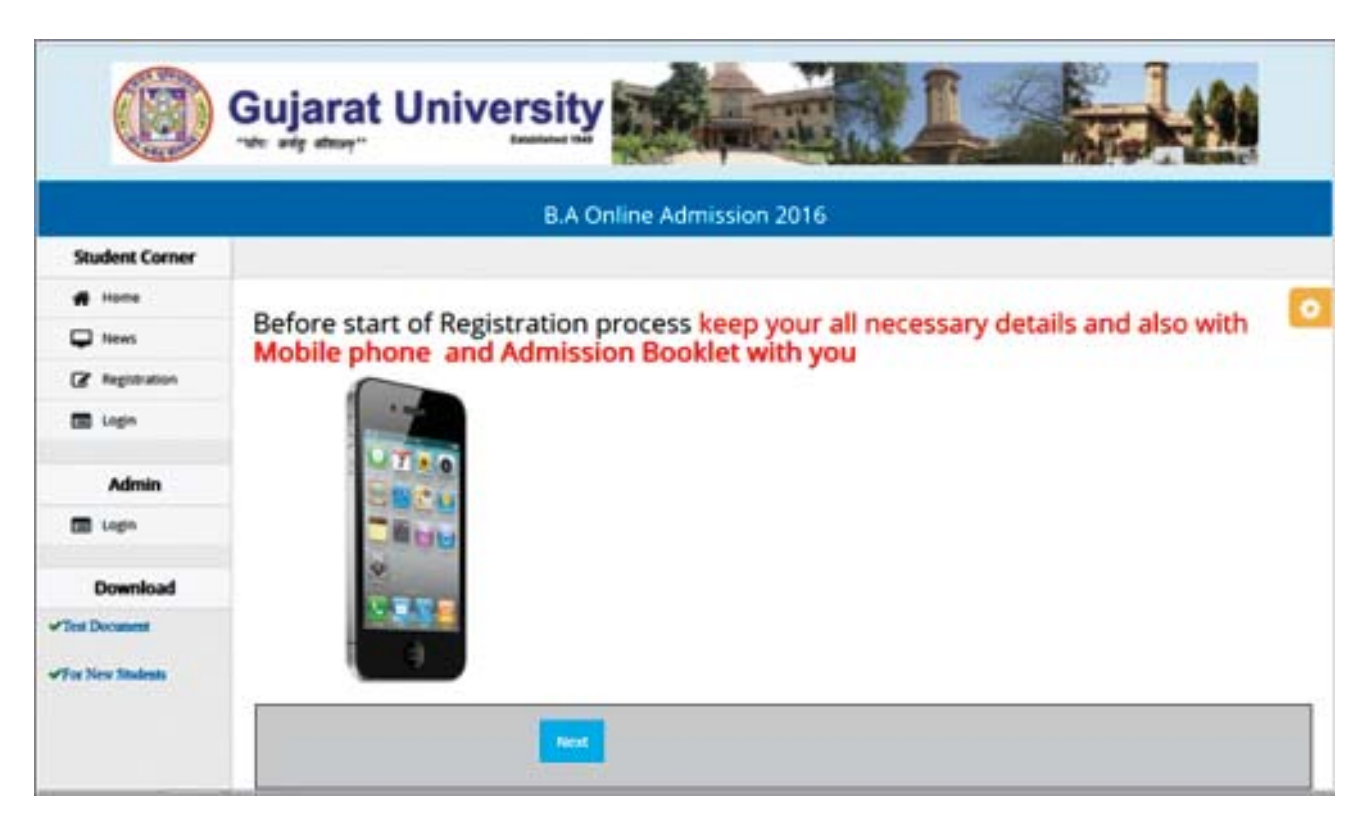

After Submitting registration form Candidate will get SMS with Registration No. which will require throughout Admission Process.

To register new candidate, click on 'Next' Button. This will redirect the candidate to User registration screen as displayed below:

આ સ્ક્રીનમાં માહિતી દર્શાવે છે કે તમારા જરૂરી ડોક્યુમેન્ટ, મોબાઈલ ફોન તથા સ્કેન કોપી લઈને તૈયાર રહો.

ત્યાર બાદ (Next) બટન પર ક્લીક કરવાનું છે. અહીં ક્લીક કરતાં જ Student Registrationનું પેજ સ્ક્રીન પર આવી જાય છે.

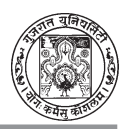

**Step– 2: Student Registration**

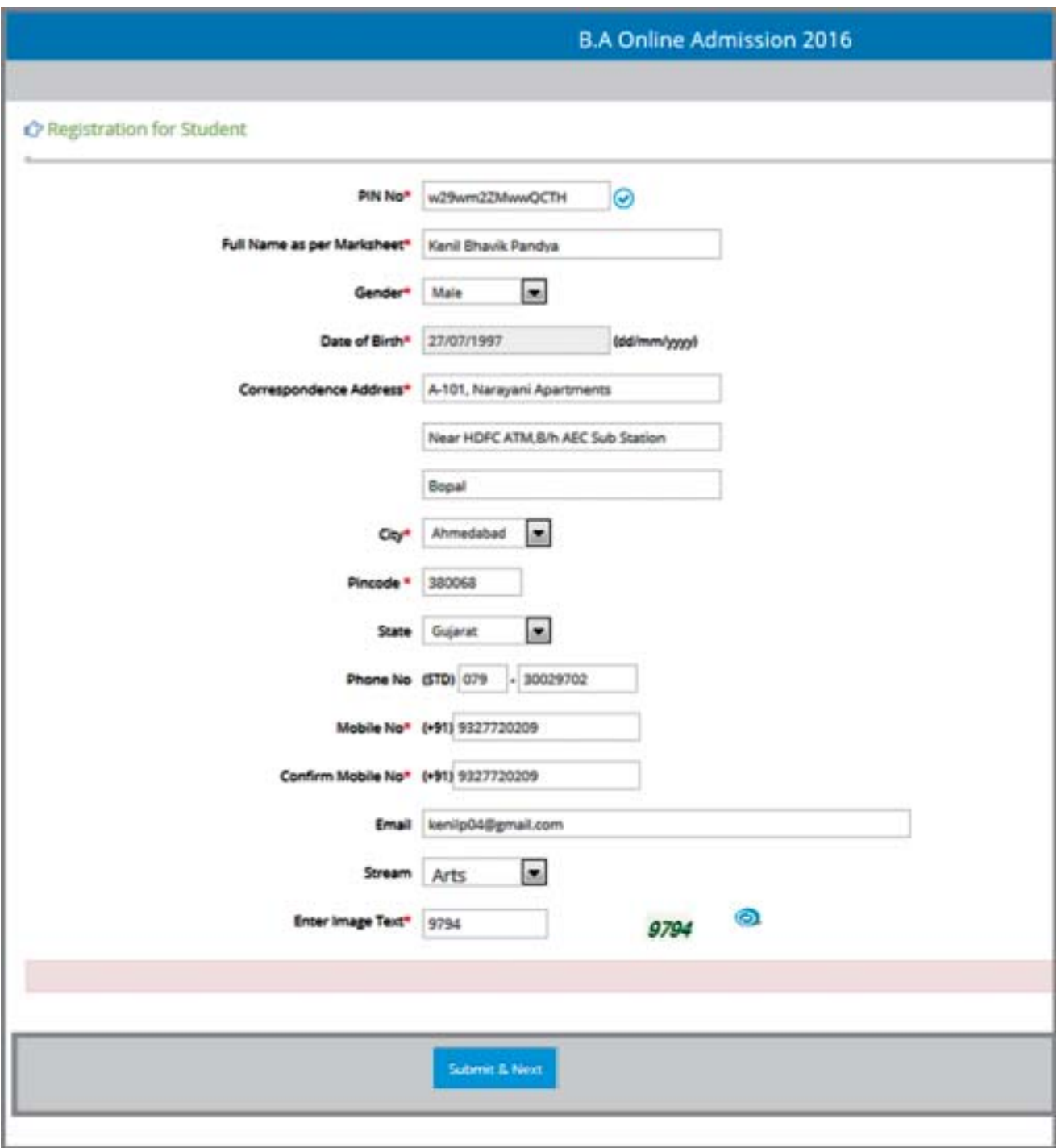

1. Enter the unique 14 character **PIN Number** (provided by the university) in to the PIN No. textbox.

*Note: The candidate has to collect the PIN number from HDFC Bank along with information booklet.*

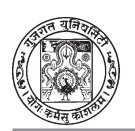

- $\mathcal{D}_{\mathcal{L}}$ After entering the PIN, Candidate has to fill up Personal details as displayed in above screen.
- $3<sub>1</sub>$ Registration form once confirmed, information cannot be changed later. Candidate needs to ensure correctness of data before confirming submission. Also, keep all registration details handy for future login into the system. Click 'Submit' button for completing registration process.
- For all registered candidates, unique registration number will be generated 4. and texted through SMS and displayed on top of the Login form. The candidate will use this Registration number for all future communications and online admission process.

#### स्टैप २ : Student Registration

અહીં બુકલેટમાં દર્શાવેલ 14 અક્ષરવાળો PIN Number દાખલ કરવાનો છે.

 $\tilde{\mathbf{d}}$ ધ : ઉમેદવારે HDFC બેંકમાંથી લીધેલ ઇન્ફર્મેશન બુકલેટમાંથી જ PIN NUMBER લેવાનો રહેશે.

PIN નંબર દાખલ કર્યા બાદ ઉમેદવારે પોતાની અંગત માહિતી સ્કીનમાં દર્શાવ્યા મુજબ ભરવાની રહેશે.

ઉમેદવારે એકવાર રજિસ્ટ્રેશન CONFIRM કર્યા બાદ માહિતીમાં ફેરફાર કરી શકશે નહીં. ઉમેદવારે ખૂબ જ ચીવટતાથી ફોર્મ ભરવાનં રહેશે અને બધી જ વિગતો તમને મળે તે રીતે હાથવગી રાખવી. હવે Submit બટન પર ક્લીક કરવાનું છે. જેથી રજિસ્ટેશન પ્રક્રિયા પૂર્ણ થાય.

જે પણ ઉમેદવારે રજિસ્ટ્રેશન કરેલ હશે તેમનો અલગથી યુનીક રજિસ્ટ્રેશન નંબર મળશે. જે રજિસ્ટ્રેશન નંબર  $\overline{AB}$  તમારા મોબાઈલ નંબર પર SMSથી પ્રાપ્ત થશે.

ઉમેદવારે આ રજિસ્ટ્રેશન નંબર યાદ રાખવો જરૂરી છે કે જેથી ભવિષ્યમાં થનાર કોમ્યુનિકેશનમાં સરળતા રહે.

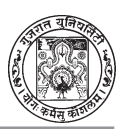

#### **Step – 3: User Login**

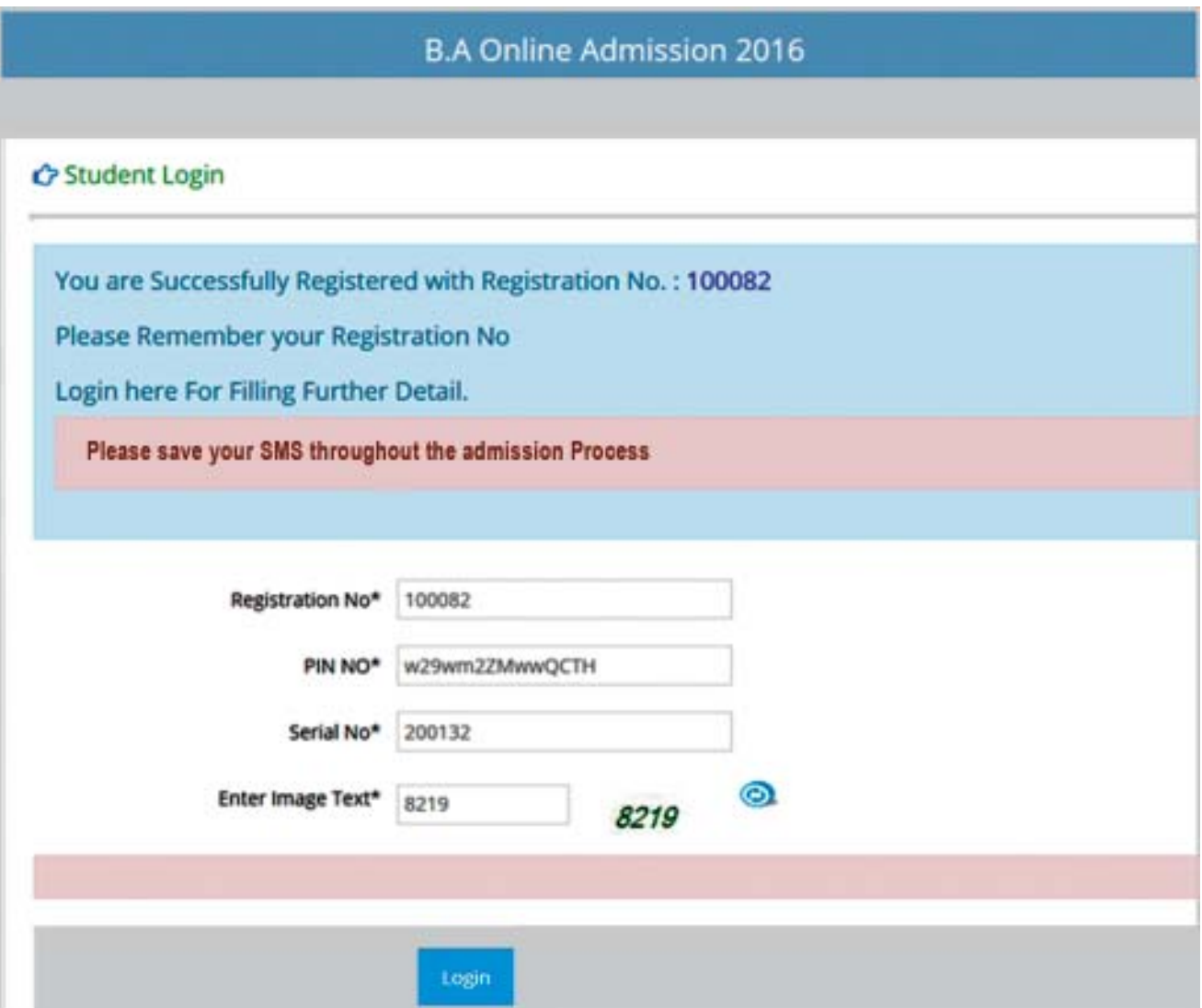

Once candidate is registered, s/he will be allowed to access the application using Registration No, PIN No, Serial No. and captcha codes displayed in above screen.

On Successful login, Admission form will be displayed on the screen as in step 4.

#### **ª`‡Ú~… 3 : USER LOGIN**

Gમેદવારે એકવાર રજિસ્ટ્રેશન કરી લીધા બાદ જે તે ઉમેદવાર રજિસ્ટ્રેશન નંબર, પીન નંબર, સિરિયલ નંબર તથા ઓટોમેટિક જનરેટ થતો 4 આંકડાનો કોડ દેખાશે.

ખધી જ માહિતી દાખલ થયા બાદ login પર ક્લીક કરતાં નીચે દર્શાવ્યા મુજબની સ્ક્રીન જોવા મળે છે.

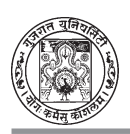

### **Step –4 : Admission Form**

### **A. H.S.C. Details:**

On Successful login, Admission form will be displayed to the screen.

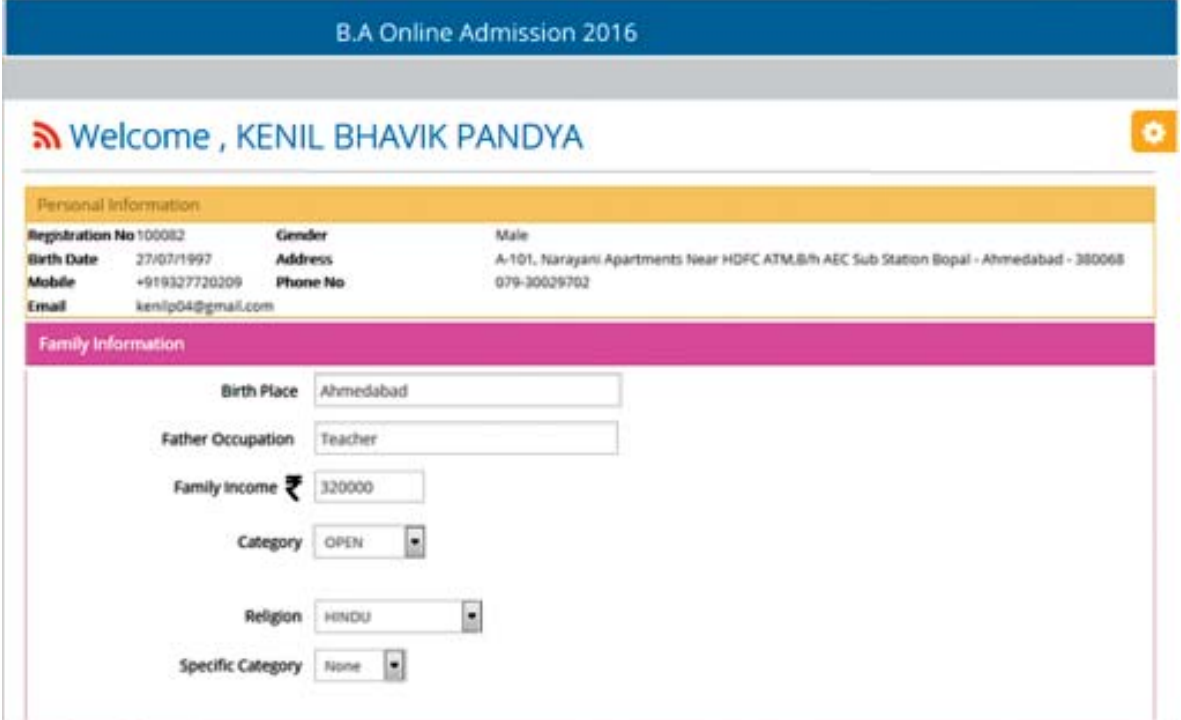

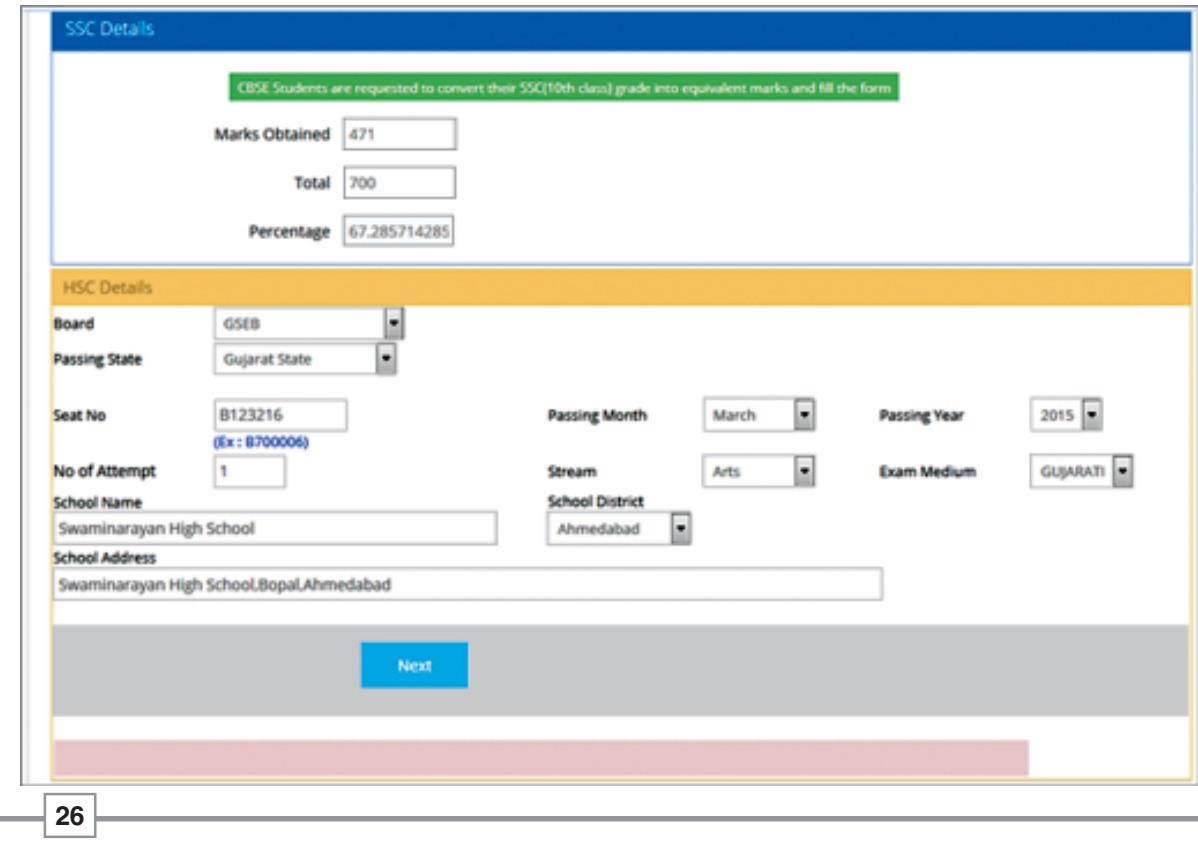

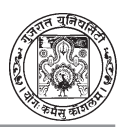

All candidates have to provide their H.S.C. details as shown above.

Candidates who select category as 'SEBC' shall provide 'Non-Creamy Layer' Certificate no.' and 'Issue date of Certification'.

Note: Issue Date of certificate must be on or after 1-Apr-16. For SEBC category applicant, if valid dated Non-Creamy layer certificate will not be provided, then registration will be considered under "**General**" category.

Candidates who select category as 'OPEN(EBC)' shall provide 'EBC Certificate no.' and 'Issue date of Certification'.

Candidates who are not from Gujarat University shall provide 'Provisional Eligibility Certificate' from Gujarat University.

Candidates who are Physically Handicapped have to mention the percentages of disability in provided box.

HSC details section will **lock** after clicking **Next** Button. So make sure all information including Board, Seat No., Passed month & Year, Attempt and **Subject** must be correct & as per your **Mark sheet**.

#### સ્ટેપ ૪ : ADMISSION FORM

#### $\mathbf{A}$ . **HSC** Details :

- સફળતા પૂર્વક લોગ ઈન થયા બાદ નીચે મુજબની સ્ક્રીન દેખાશે

- બધા જ ઉમેદવારે પોતાની HSCની વિગતો સ્ક્રીનમાં દર્શાવ્યા મુજબ ભરવાની છે.

- ઉમેદવારે કે જેમણે SEBC(PH) કેટેગરી સિલેક્ટ કરી હશે તો તેમણે "Non-Creamy Laver Certificate No. dথা Issue Date of Certificate લખવાના રહેશે.

**નોંધ : SEBC** કેટેગરીના વિદ્યાર્થીઓએ નોન-ક્રિમીલેયર સર્ટિફિકેટની ઈસ્ય તારીખ ૧-૪-૨૦૧૬ પછીની જ હોવી જોઈશે અને જો આ સર્ટિફિકેટ આ પ્રમાણેનું નહીં હોય તો આપોઆપ "GENERAL" કેટેગરીમાં ગણાશે.

- જે ઉમેદવારે OPEN (EBC) કેટેગરી સિલેક્ટ કરી હશે તેમણે "EBC Certificate No." તથા Issue Date of Certificate જણાવવાના રહેશે.

- જે ઉમેદવાર ગુજરાત રાજ્યનો ન હોય તેમણે ગુજરાત યુનિવર્સિટીમાંથી "Provisional Eligibility Certificate" મેળવવાનં રહેશે.

- જે ઉમેદવારને શારીરિક ખામી (PH) હોય તેમણે કેટલા ટકા (%) ખામી છે તે બોક્ષમાં દર્શાવવાનું રહેશે.

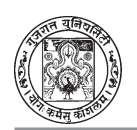

NEXT બટન પર ક્લીક કરતાં જ HSCની દાખલ કરેલ માહિતી LOCK થઈ જશે. જેથી NEXT બટન પર ક્લીક કરતાં પહેલાં બોર્ડ શીટનંબર. પાસ. મહિનો તથા વર્ષ. ફર્સ્ટ એટેમ્ટ અને વિષય માર્કશીટને આધારે જ દાખલ કર્યા છે કે નહીં તે ચકાસી લેવું.

#### **b. HSC Marks details:**

GSHSEB Board Candidate who has **PASSED HSC in 2016 in First attempt** need not enter marks. Software will automatically fetch marks after providing correct Seat No. & above HSC details. If there is any discrepancy or change in Marks then candidate has to contact Help Center with Supporting Document.

#### **B. HSC Marks Details :**

 $\%$  ઉમેદવાર  $\mathrm{GSHSEB}$  માં પ્રથમ પ્રયત્ને  $\%$  2016માં ઉત્તીર્ણ થયા છે તેમણે સોફ્ટવેરમાં માર્ક્સ દાખલ કરવાના નથી. પરીક્ષાનો સાચો સીટ નંબર દાખલ કરતાં જ HSC માર્કશીટની વિગતો આવી જાય છે. આ માર્કશીટમાં ઉમેદવારને કોઈ ફેરફાર જણાય તો હેલ્પ સેન્ટરનો સંપર્ક કરવો.

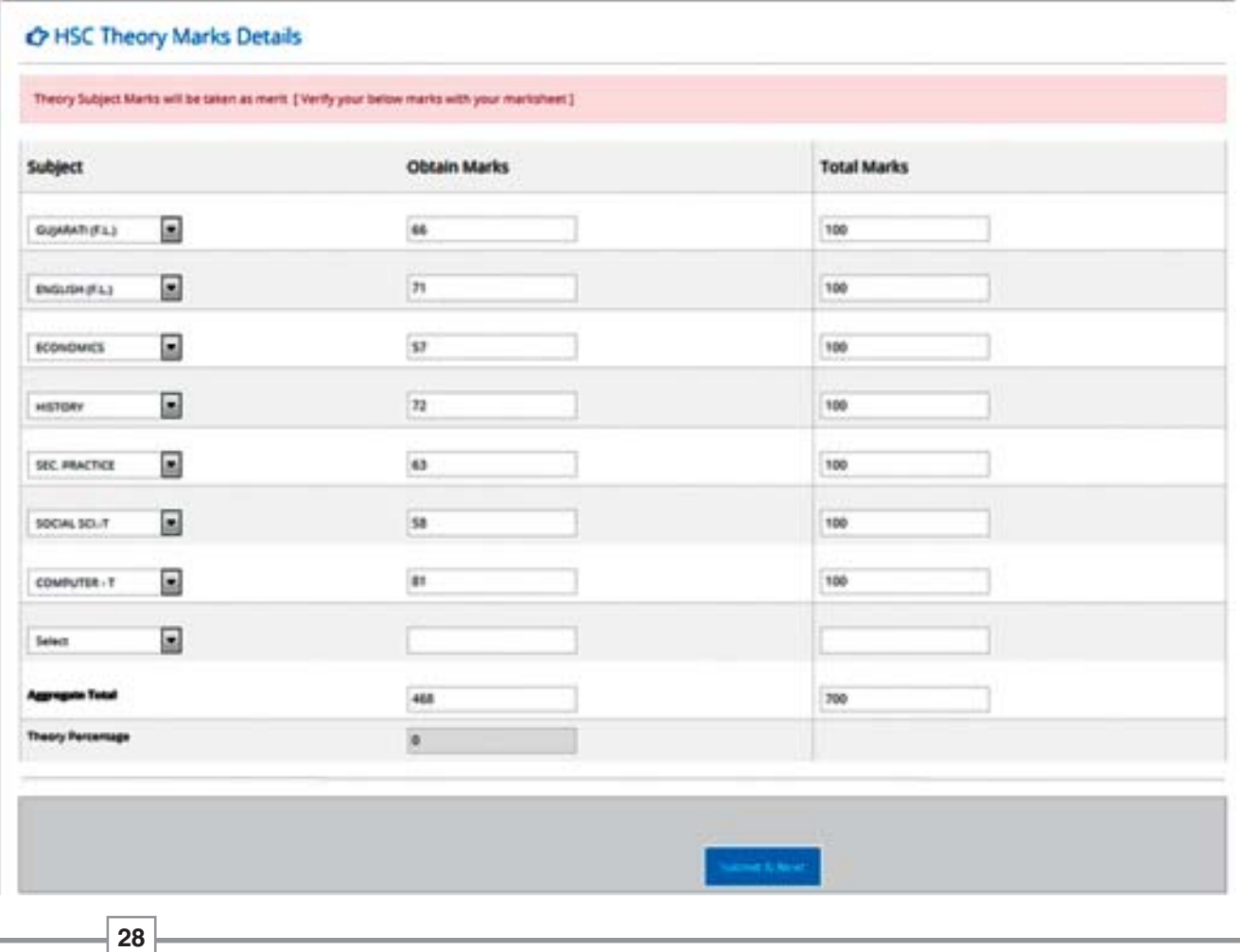

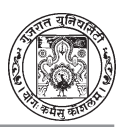

#### **Step-5: Photo & Signature Upload (OPTIONAL)**

Scanned copy of Student's Recent passport size photograph in jpg format with image size 10kb to 50kb is required to upload for online application.

 Scanned copy of Student's Signature in jpg format with image size 5kb to 30kb is required to upload for online application.

As shown below in screen:

 $\lambda^2$ U  $\lambda$  : Photo & Signature Upload (OPTIONAL)

ઉમેદવારે પોતાનો પાસપોર્ટ સાઈઝનો સ્કેન કરેલ ફોટો .10 KB to 50 KB સુધીની સાઈઝ .JPG ફોરમેટમાં ઓનલાઈન એપ્લિકેશનમાં અપલોડ કરવાનો રહેશે.

Gમેદવારે પોતાની સહી 5 KB થી 30 KB સુધીની .JPG ફોરમેટમાં સ્કેન કરીને ઓનલાઈન એપ્લિકેશનમાં અપલોડ કરવાની રહેશે

 $\delta$ માં નીચે મુજબની સ્ક્રીન જોવા મળશે.

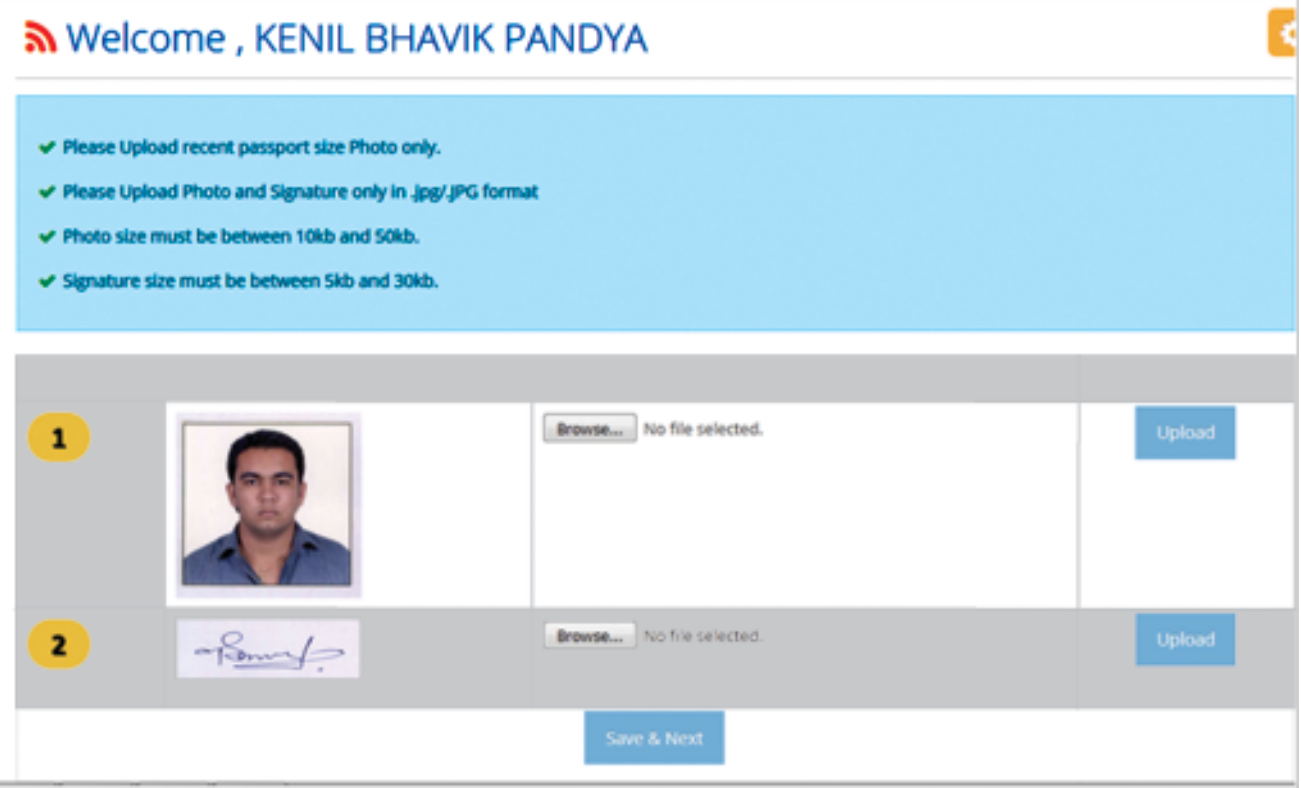

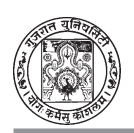

#### Step -6 : Choice Filling

List of colleges will be displayed in the choice filling page. Select your colleges as per your prefrences of interest and necessity. Filters are available to make advance search i.e. Course Name, Medium, College Type, City And Shift Wise.

#### સ્ટેપ ઙ: CHOICE FILLING

Choice Filling Pageમાં કૉલેજની યાદી દેખાશે. ઉમેદવારે પોતાની જરૂરીયાત તેમજ પ્રેફરન્સને આધારિત કૉલેજ સિલેક્ટ કરવાની રહેશે. અહીં એડવાન્સ સર્ચની સુવિધા ફિલ્ટર્સ સાથે જોવા મળે છે. જેમ કે કોર્સ નામ, માધ્યમ, કૉલેજ ટાઈપ, સીટી અને શીફ્ટ મુજબ અલગ અલગ કેટેગરી જોઈ શકાય છે.

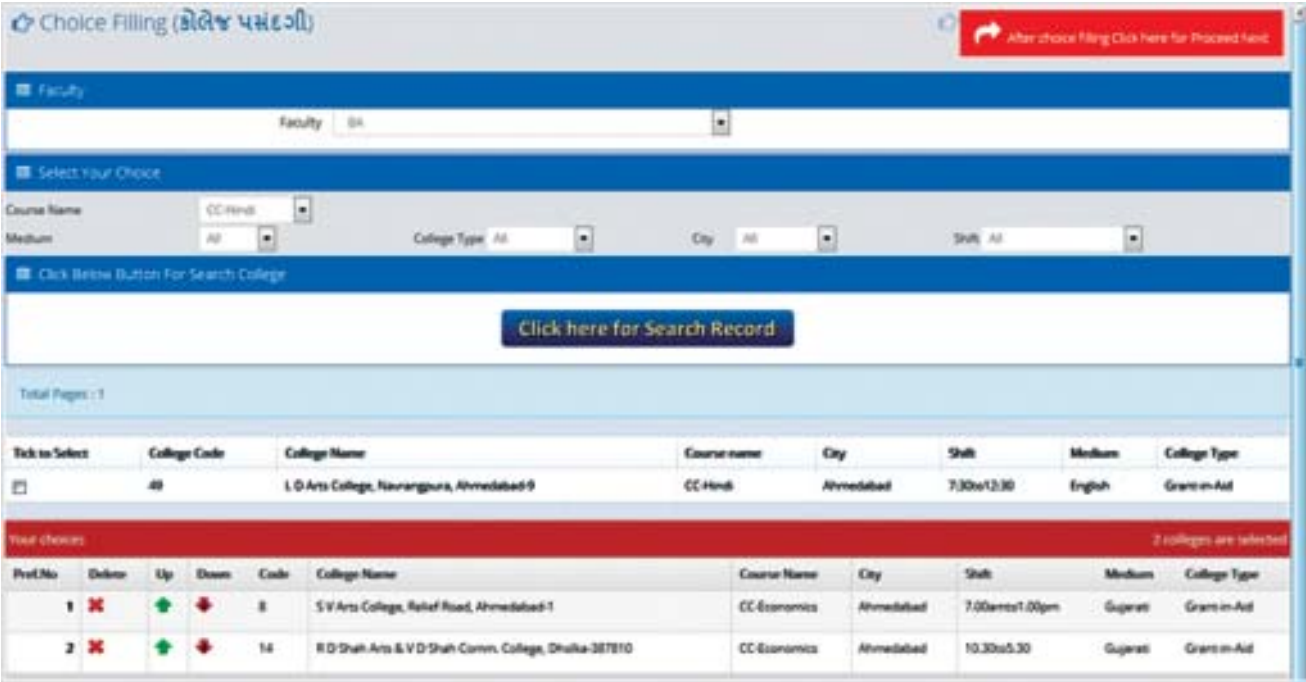

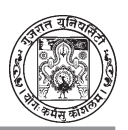

#### **Step – 7: Submit online admission form**

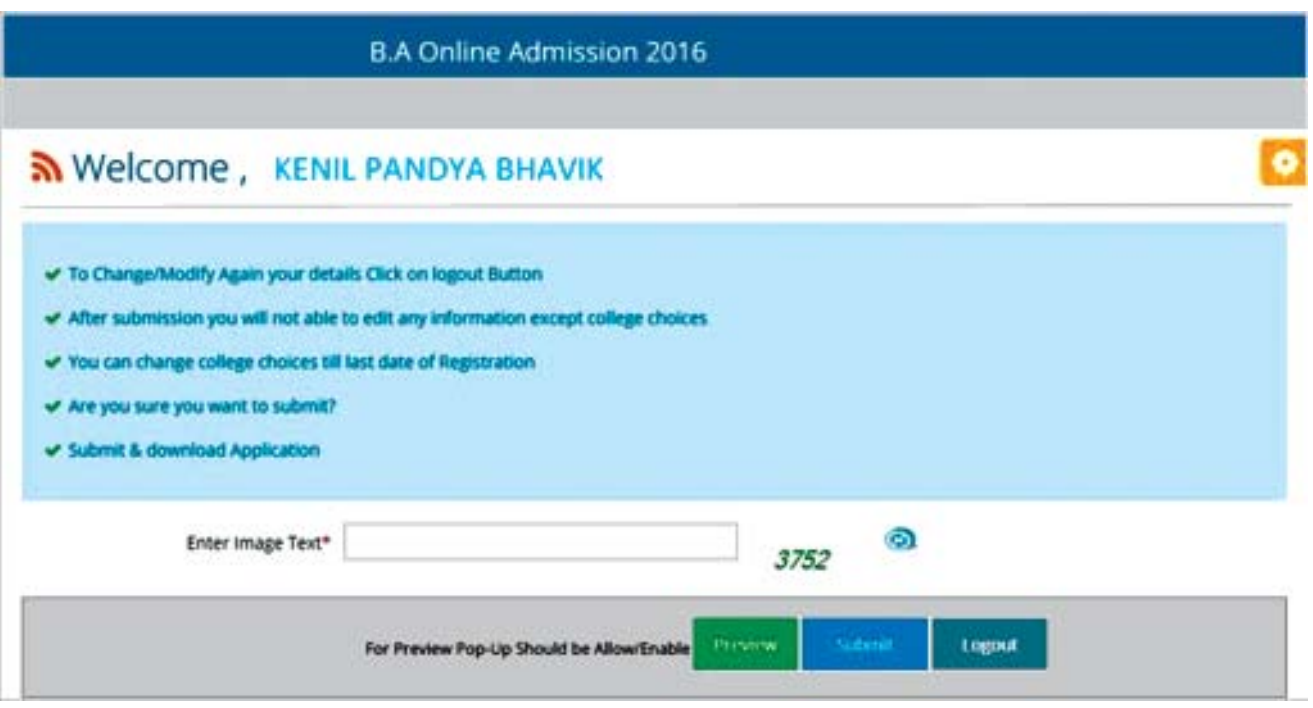

Click on **Logout** button in order to revisit the application form for any change/correction. **Doing this candidate should ensure that She/he submits the online application form up to scheduled last date & time.**

Click on **Submit** button, if application form is filled up completely. Once the form is submitted, the candidate cannot change any detail.

On successful Submission of application form, candidate can print application form in A4 size page.

#### $\frac{1}{2}$ **i** 9 : **SUBMIT ONLINE ADMISSION FORM**

- ઉમેદવારે LOGOUT બટન પર ક્લીક કરતાં પહેલાં પહેલેથી છેલ્લે સુધી પેજની ફરીથી માહિતી જોઈ લેવી ત્યાર બાદ જ શિડ્યુલની તારીખ, સમય અનુસાર LOGOUT બટન પર ક્લીક કરવાનું રહેશે.

 $\overline{\phantom{a}}$  ઓપ્લિકેશન ફોર્મ સંપર્ણ ભરાઈ ગયા બાદ જ SUBMIT બટન પર ક્લીક કરો. એકવાર SUBMIT બટન  $r$  42  $s$ ી કર્યા બાદ તેમાં કોઈ જ પ્રકારનો ફેરફાર કરી શકાશે નહીં.

− સફળતાપૂર્વક એપ્લિકેશન ફોર્મ પૂર્ણ થઈ ગયા બાદ A4 સાઈઝમાં ઉમેદવાર Print કાઢી શકે છે.

#### **Step –8: Verification of application and Documents**

Candidate who has passed HSC from **Gujarat Board in 2016** and belongs

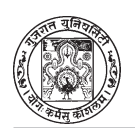

to "General" category and is not physically Handicapped, marks will be displayed automatically on the system. She/He need not be require to visit for verification.

All other candidates need to visit the Help Center for verification and submission of Admission Form and documents, i.e. Students who fill HSC Marks manually. Students who belong to reserved category (SC, ST, SEBC, OPEN (EBC)), Physically Handicapped and any other student who wants to do correction in Application form, has to visit Help Centre before the last date of form submission

#### સ્ટેપ ૮: VERIFICATION OF APPLICATION & DOCUMENTS

- જે ઉમેદવારે ગજરાત બોર્ડની સને 2016માં પરીક્ષા ઉત્તીર્ણ કરેલ હોય અને સામાન્ય કેટેગરીના હોય તથા શારીરિક ખામી ન હોય તેમના માર્ક્સ ઓટોમેટીક સિસ્ટમ જ વેરીકાઈ કરી લે છે. જેથી તેમણે વેરીક્રિકેશન કરાવવાની જરૂરિયાત રહેતી નથી.

- અન્ય કેટેગરીના લોકોએ હેલ્પ સેન્ટરમાં જઈને વેરીફિકેશન તથા જણાવેલ કૉલેજમાં જઈને એડમિશન ફોર્મ જરૂરી વિગતો સાથે સબમીટ કરાવવાનું રહેશે. જેમકે HSCના માર્કસ જાતે ભર્યા હોય, ઉમેદવાર કે જે SC, ST. SEBC. OPEN (EBC). PH તથા અન્ય બોર્ડના હોય તેમણે અંતિમ તારીખ પહેલાં હેલ્પ સેન્ટરમાં જઈને ફોર્મ જમા કરાવવાનું રહેશે.

#### View Merit & Rank

After successful submission & verification of Applications, all candidates need to login and view their merit & Rank as per schedule. Those cadidates whose Rank is blank can see Note below as shown on the screen.

#### **VIEW MERIT & RANK**

સફળતાપૂર્વક વેરીફિકેશન તથા એપ્લિકેશન જમા થઈ ગયા બાદ, બધા ઉમેદવારે LOGINની જરૂર પડશે. જેની મદદથી તેઓ મેરીટ તથા રેન્ક તથા શિડ્યૂલ જાણી શકાશે.

% ઉમેદવારના રેન્ક બ્લેન્ક દર્શાવે તેમને નોંધ સાથે સ્ક્રીન દર્શાવશે.

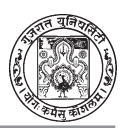

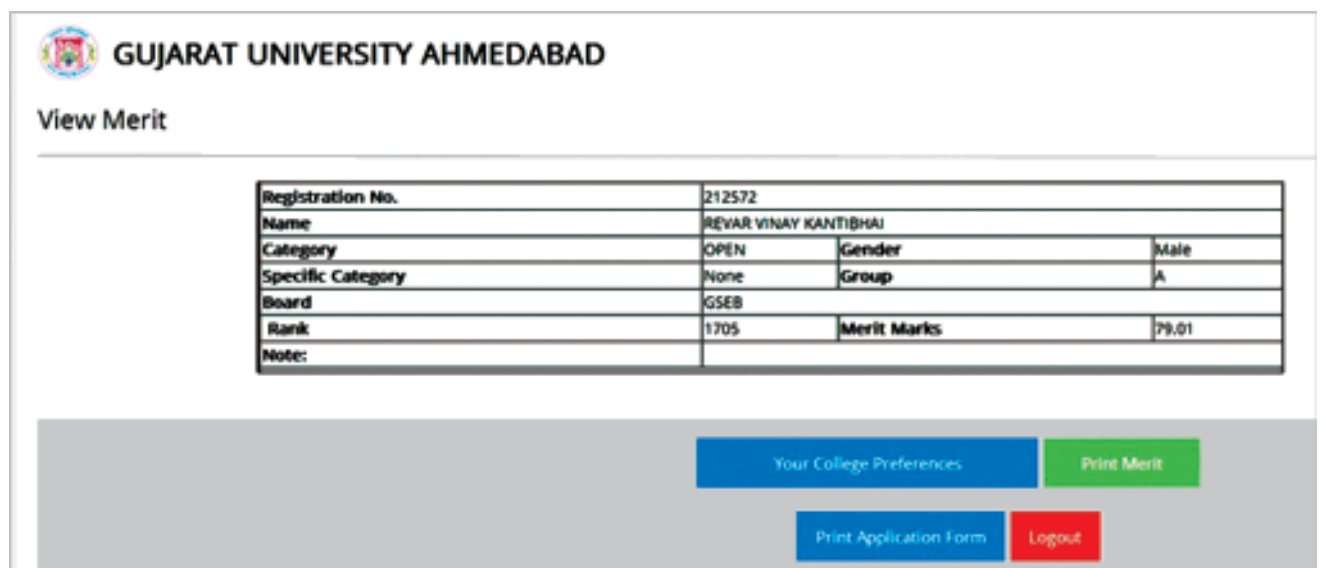

### **View Result**

As per college choices given by students, allotment will be done strictly on merit basis. Cadidates can see Result after login on the Admission site as per schedule. Those Cadidates who get the admission can see "Print Provisional Admission Letter and Fees Receipt" button. The cadidate who does not get admission cannot see the same button & Alloted Institute name also will be blank.

ઉમેદવારે જે કૉલેજ પસંદ કરી છે તેમાં મેરીટને આધારે જ એલોટમેન્ટ કરવામાં આવશે. શિડ્યુલ મુજબ ઉમેદવારે વેબસાઇટ પર લોગ ઈન થઈને મેરીટ/રીઝલ્ટ જોઈ શકશે. જે ઉમેદવારને એડમીશન મળી ગયેલ હશે તેઓ "PRINT PRIVISIONAL ADMISSION LETTER & FEES RECEIPT" ઓપ્શન જોઈ શકશે જેની પ્રિન્ટ લઈને આગળની કાર્યવાહી કરવાની રહેશે.

All cadidates who get Admission need to pay Fees in the Bank and Report in college within the time schedule to confirm their seat. Without payment of fees and reporting at the College, the same admission will be cancelled

જે ઉમેદવારને કોઈ કૉલેજ એલોટ થયેલ નહીં હોય તો ત્યાં બ્લેન્ક જોવા મળશે.

જે ઉમેદવારને એડમિશન મળેલ છે તેમણે ફી બેંકમાં ભરીને જે તે કૉલેજમાં શિડ્યલ મુજબ રિપોર્ટીંગ કરવાનું રહેશે અને પોતાની સીટ કન્કર્મ કરવાની રહેશે. કી ભર્યા વગર અને રીપોર્ટીંગ વગર એડમિશન રદ ગણાશે.

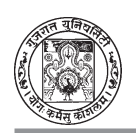

#### **Final College Allotement**

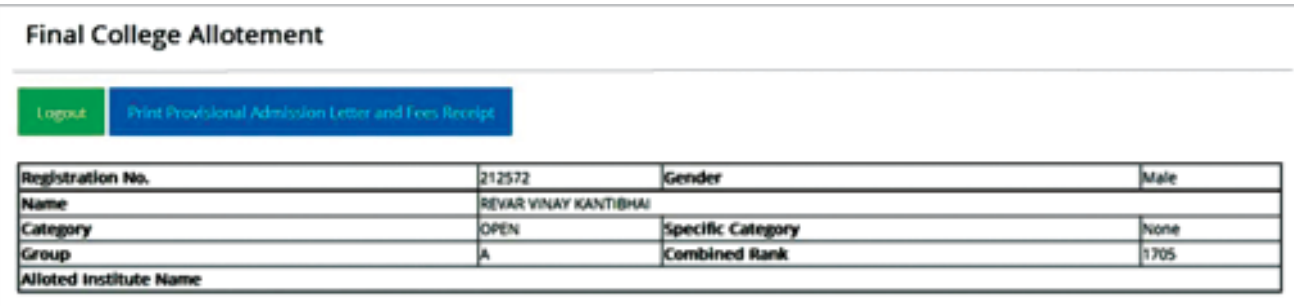

#### Note: -

Above mentioned screen shots are provided only for candidate reference purpose only. There is a possibilty of modification. Hence, Cadidates are advised to follow admission website.

#### **Final College Allotement**

નોંધ: ઉમેદવારને ઉપરોક્ત સ્ક્રીન ફક્ત રેફરન્સ માટે જ છે. આમાં ફેરફારની શક્યતા છે. ઉમેદવારે વેબસાઇટ સતત જોતા રહેવું.

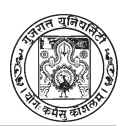

### **6. PREVENTION AND PROHIBITION OF RAGGING**

#### **OBJECTIVES :**

In view of the directions of the Honorable Supreme Court in SLP No. 24295 of 2006 dated 16-05-2007 and in Civil Appeal number 887 of 2009, dated 08-05-2009 to prohibit, prevent and eliminate the scourge of ragging including any conduct by any student or students whether by words spoken or written or by an act which has the effect of teasing, treating or handling with rudeness a fresher or any other student, or indulging in rowdy or undisciplined activities by any student or students which causes or is likely to cause annoyance, hardship or psychological harm or to raise fear or apprehension thereof in any fresher or any other student or asking any student to do any act which such student will not in the ordinary course do and which has the effect of causing or generating a sense of shame, or torment or embarrassment so as to adversely affect the physique or psyche of such fresher or any other student, with or without an intent to derive a sadistic pleasure or showing off power, authority or superiority by a student over any fresher or any other student, in all higher education institutions in the country, and thereby, to provide for the healthy development, physically and psychologically, of all students.

#### **WHAT CONSTITUTES RAGGING :**

Ragging constitutes one or more of any of the following acts:

- 1. Any conduct by any student or students whether by words spoken or written or by an act which has the effect of teasing, treating or handling with rudeness a fresher or any other student;
- 2. Indulging in rowdy or undisciplined activities by any student or students which causes or is likely to cause annoyance, hardship, physical or psychological harm or to raise fear or apprehension thereof in any fresher or any other student;
- 3. Asking any student to do any act which such student will not in the ordinary course do and which has the effect of causing or generating a sense of shame, or torment or embarrassment so as to adversely affect the physique or psyche of such fresher or any other student;
- 4. Any act by a senior student that prevents, disrupts or disturbs the regular academic activity of any other student or a fresher;
- 5. Exploiting the services of a fresher or any other student for completing the academic tasks assigned to an individual or a group of students.
- 6. Any act of financial extortion or forceful expenditure burden put on a fresher or any other student by students;

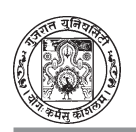

- 7. Any act of physical abuse including all variants of it: sexual abuse, homosexual assaults, stripping, forcing obscene and lewd acts, gestures, causing bodily harm or any other danger to health or person;
- 8. Any act or abuse by spoken words, emails, posts, public insults which would also include deriving perverted pleasure, vicarious or sadistic thrill from actively or passively participating in the discomfiture to fresher or any other student
- 9. Any act that affects the mental health and self-confidence of a fresher or any other student with or without an intent to derive a sadistic pleasure or showing off power, authority or superiority by a student over any fresher or any other student.

#### **MANDATORY DISCLOSER :**

- 1. Ragging is totally banned and anyone found guilty of ragging and/or abetting ragging is liable to be punished.
- 2. The **Appendix-I** should be filled up and signed by the candidate to the effect that he / she is aware of the law regarding prohibition of ragging as well as the punishments, and that he/she, if found guilty of the offence of ragging and / or abetting ragging, is liable to be punished appropriately.
- 3. The **affidavit-II** should be signed by the parent/guardian of the applicant to the effect that he/she is also aware of the law in this regard and agrees to abide by the punishment meted out to his/her ward in case the latter is found guilty of ragging and / or abetting ragging.
- 4. A student seeking admission to the hostel shall have to submit another **affidavit** along with his/her application for hostel accommodation that he / she is also aware of the law in this regard and agrees to abide by the punishments meted out if he / she is found guilty of ragging and / or abetting ragging.
- 5. The first year students should desist from doing anything against their will even if ordered by the seniors, and that they have nothing to fear as the institution cares for them and shall not tolerate any atrocities against them.
- 6. A student securing admission to a particular institute shall have to submit concern affidavits to the principal of institute.

#### **ACTIONS TO BE TAKEN AGAINST STUDENTS FOR INDULGING AND ABETTING RAGGING IN ALL GOVERNMENT, GRANT-IN-AID AND UNAID COLLEGES/ INSTITUTES AND ALL SCHOOLS AND DEPARTMENTS OF UNIVERSITY :**

1. The punishment to be meted out to the persons indulged in ragging has to be exemplary and justifiably harsh to act as a deterrent against recurrence of such incidents.

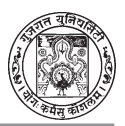

- 2. Every single incident of ragging a First Information Report (FIR) must be filed without exception by the institutional authorities with the local police authorities.
- 3. The Anti-Ragging Committee of the institution shall take an appropriate decision, with regard to punishment or otherwise, depending on the facts of each incident of ragging and nature and gravity of the incident of ragging.
- 4. Depending upon the nature and gravity of the offence as established the possible punishments for those found guilty of ragging at the institution level shall be any one or any combination of the following,
	- a.Cancellation of admission
	- b.Suspension from attending classes
	- c. Withholding / withdrawing scholarship / fellowship and other benefits
	- d.Debarring from appearing in any test / examination or other evaluation process
	- e.Withholding results
	- f. Debarring from representing the institution in any regional, national or international meet, tournament, youth festival, etc.
	- g.Suspension / expulsion from the hostel
	- h. Rustication from the institution for period ranging from 1 to 4 semesters
	- i. Expulsion from the institution and consequent debarring from admission to any other institution.
	- j. Collective punishment: when the persons committing or abetting the crime of ragging are not identified, the institution shall resort to collective punishment as a deterrent to ensure community pressure on the potential raggers.
- An appeal against the order of punishment by the Anti-Ragging Committee shall lie,
- 1. In case of an order of an institution, affiliated to or constituent part, of the University, to the Vice-Chancellor of the University;
- 2. In case of an order of a University, to its Chancellor.
- 3. In case of an institution of national importance created by an Act of Parliament, to the Chairman or Chancellor of the institution, as the case may be.

The institutional authorities shall intimate the incidents of ragging occurred in their premises along with actions taken to the University form time to time.

**Note :** In addition to the above information students are advised to see https://antiragging.in for latest provisions of it.

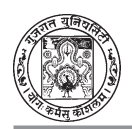

#### **APPENDIX - I : AFFIDAVIT BY THE STUDENT**

I, \_\_\_\_\_\_\_\_\_\_\_\_\_\_\_\_\_\_\_\_\_\_\_\_\_\_\_\_\_\_\_\_\_\_\_\_\_\_\_\_\_\_\_\_\_\_\_\_\_\_\_\_\_\_\_\_\_\_\_\_\_\_ (full name of student with admission / registration / enrolment number)  $s/o - d/o$  Mr.

- 1) having been admitted to  $(name of the institution)$   $_________$ (address) have received a copy of the UGC regulations on Curbing the menace of Ragging in Higher Educational Institutions, 2009, (hereinafter called the "Regulations") carefully read and fully understood the provisions contained in the said Regulations. 2) I am aware as to what constitutes ragging. 3) I am fully aware of the penal and administrative action that is liable to be taken against me in case I am found guilty of or abetting ragging, actively or passively, or being part of a conspiracy to promote ragging. 4) I hereby solemnly aver and undertake that a) I will not indulge in any behavior or act that may be constituted as ragging under the Regulations. b) I will not participate in or abet or propagate through any act of commission or omission that may be constituted as ragging under the Regulations. 5) I hereby affirm that, if found guilty of ragging, I am liable for punishment
	- according to the Regulations, without prejudice to any other criminal action that may be taken against me under any penal law or any law for the time being in force.
	- 6) I hereby declare that I have not been expelled or debarred from admission in any institution in the country on account of being found guilty of, abetting or being part of a conspiracy to promote, ragging; and further affirm that, in case the declaration is found to be untrue, I am aware that my admission is liable to be cancelled.

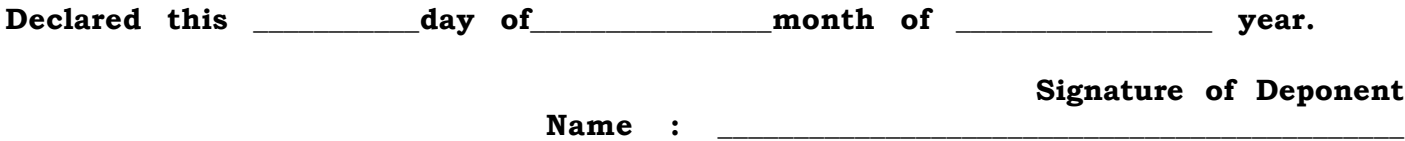

#### **VERIFICATION**

Verified that the contents of this affidavit are true to the best of my knowledge and no part of the affidavit is false and nothing has been concealed or misstated therein.

Verified at  $(place)$  on this the  $_=(day)$  of  $_-(month)$   $(year)$ 

**Signature of Deponent**

Solemnly affirmed and signed in my presence on this the  $\_\_\_\_$ (day) of  $\_\_\_\_\_\_\_$ (month) (year) after reading the contents of this affidavit.

**OATH COMMISSIONER**

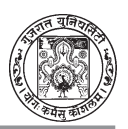

#### **APPENDIX - II : AFFIDAVIT BY PARENT / GUARDIAN**

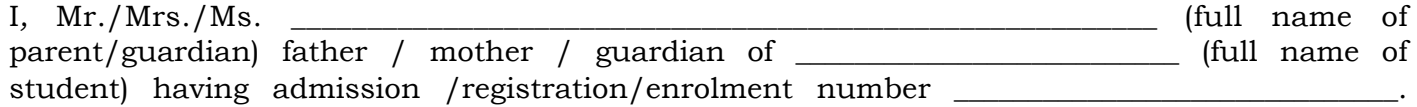

- 1) having been admitted to \_\_\_\_\_\_\_\_\_\_\_\_\_\_\_\_\_\_\_\_\_\_\_\_\_\_\_\_\_\_\_\_\_\_\_\_\_\_\_\_\_ (name of the College or Institution), have received a copy of the UGC regulations on Curbing the menace of Ragging in Higher Educational Institutions, 2009, (hereinafter called the "Regulations") carefully read and fully understood the provisions contained in the said Regulations.
- 2) I am aware as to what constitutes ragging.
- 3) I am fully aware of the penal and administrative action that is liable to be taken against my ward in case he/she is found guilty or abetting ragging, actively or passively, or being part of a conspiracy to promote ragging.
- 4) I hereby solemnly aver and undertake that
- a) My ward will not indulge in any behavior or act that may be constituted as ragging under the Regulations.
- b) My ward will not participate in or abet or propagate through any act of commission or omission that may be constituted as ragging under the Regulations.
- 5) I hereby affirm that, if found guilty of ragging, my word is liable for punishment according to the Regulations, without prejudice to any other criminal action that may be taken against my ward under any penal law or any law for the time being in force.
- 6) I hereby declare that my word has not been expelled or debarred from admission in any institution in the country on account of being found guilty of, abetting or being part of a conspiracy to promote, ragging; and further affirm that, in case the declaration is found to be untrue, I am aware that my admission my word is liable to be cancelled.

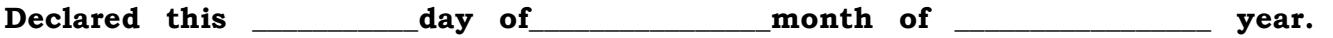

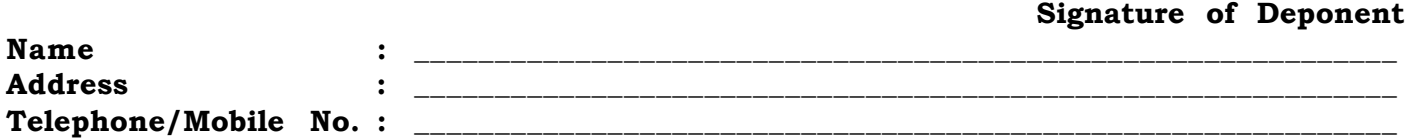

#### **VERIFICATION**

Verified that the contents of this affidavit are true to the best of my knowledge and no part of the affidavit is false and nothing has been concealed or misstated therein.

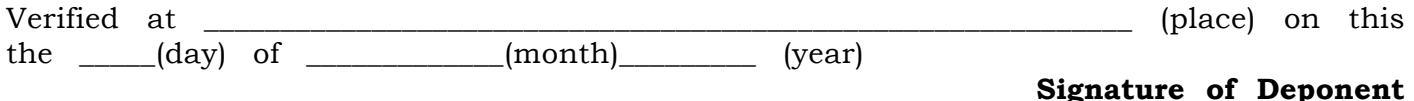

#### Solemnly affirmed and signed in my presence on this the \_\_\_\_(day) of \_\_\_\_\_\_\_\_\_ (month) \_\_\_\_\_\_\_\_\_\_\_ (year) after reading the contents of this affidavit.

#### **OATH COMMISSIONER**

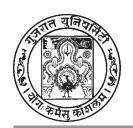

#### **APPENDIX - III : AFFIDAVIT BY THE STUDENTS/PARENT**

AFFIDAVIT

I Mr./Ms./Mrs. ................................................................................................................. a student of .......................................... Class, Roll No. ......................................... of .............................................................................................. college of the current academic year, with solemnity under oath hereby give an undertaking with full consent and responsibility of my parents that I will attend without fail 75% of the total regular lectures to be delivered in every semester in this college for my prescribed syllabus in each paper, as per Gujarat University 0.78 & 83A or as per other relevant ordinances, and college rules. I also know that without 75% attendance at the end of the semester. I am not eligible for admission in the next sem. The principal shall cancel my admission in such circumstances or **he will admit me after taking adequate assurance financial security @ Rs. 500/- at the end of the semester.**

I also hereby authorise, the Principal, ........................................................................ college to cancel or withdraw my admission and/or university examination form of current academic year, at an appropriate time, as per college & University rules or to take any appropriate measures or actions whatsoever without notice, for the breach of the existing rules and regulations of the college, of those or framed, from time, to time, by the principal of for lack of attendance in regular college classes. I also agree to pay willingly the financial deposit as shown above in case my attendance is less than the minimum 75% at the end of the semester.

The decision of the Principal will be final in the above matter, I do also hereby agree with all terms and conditions on my behalf and alos with full consent of my parents.

(1) ................................................ Name in full .......................................................... Signature of the Student Address ................................................................... Date : .......................

(2) ................................................ Name in full ..........................................................

Signature of the Parent Address ...................................................................

Date : .......................

N.B. (1) No admission in any class be given without this affidavit and original mark sheet.

(2) This affidavit must be submitted with the application for admission.

#### **PRINCIPAL**

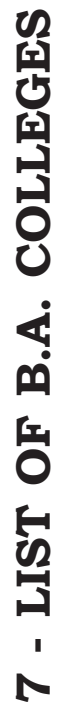

 $\blacktriangleright$ 

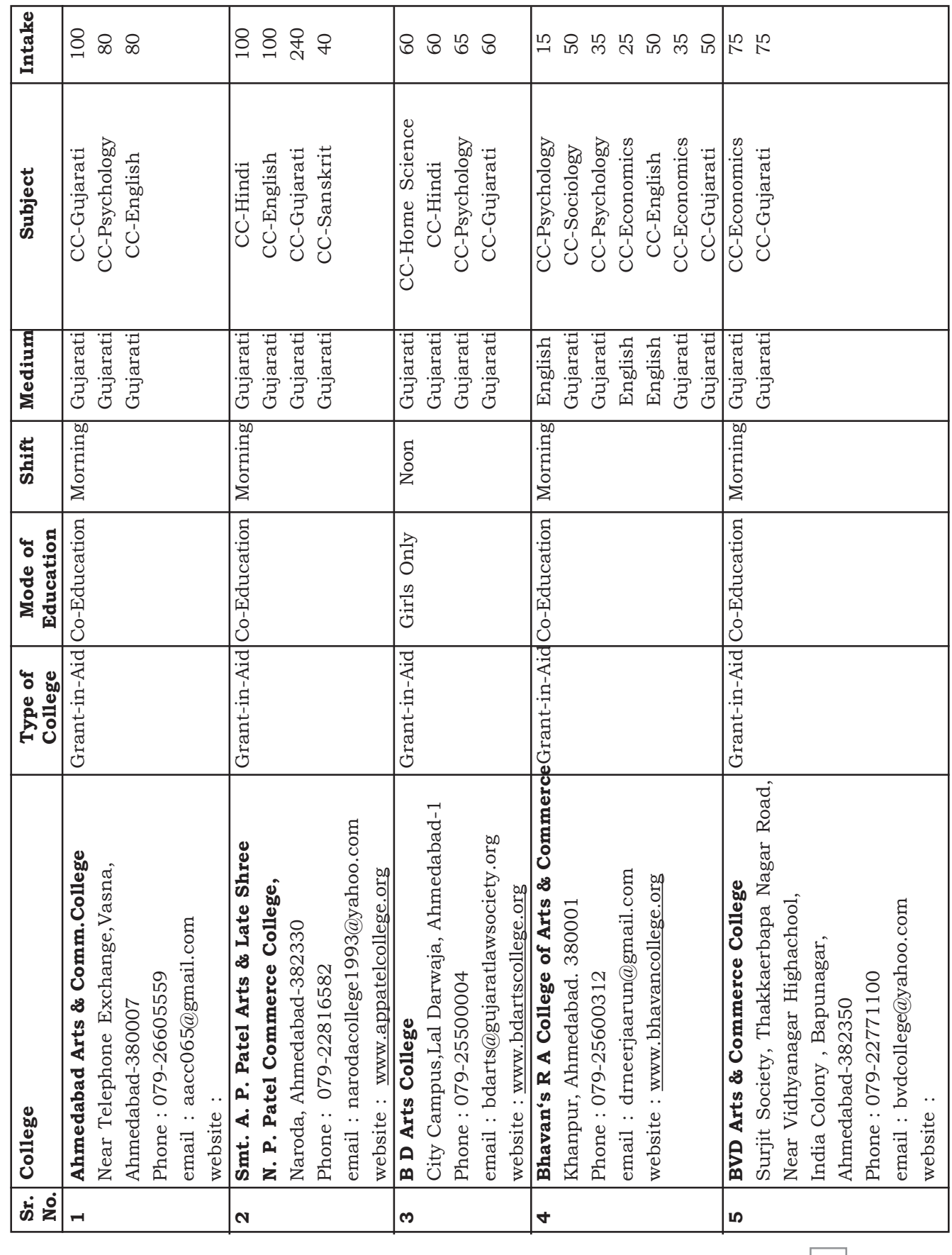

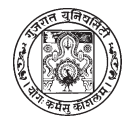

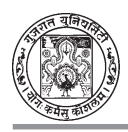

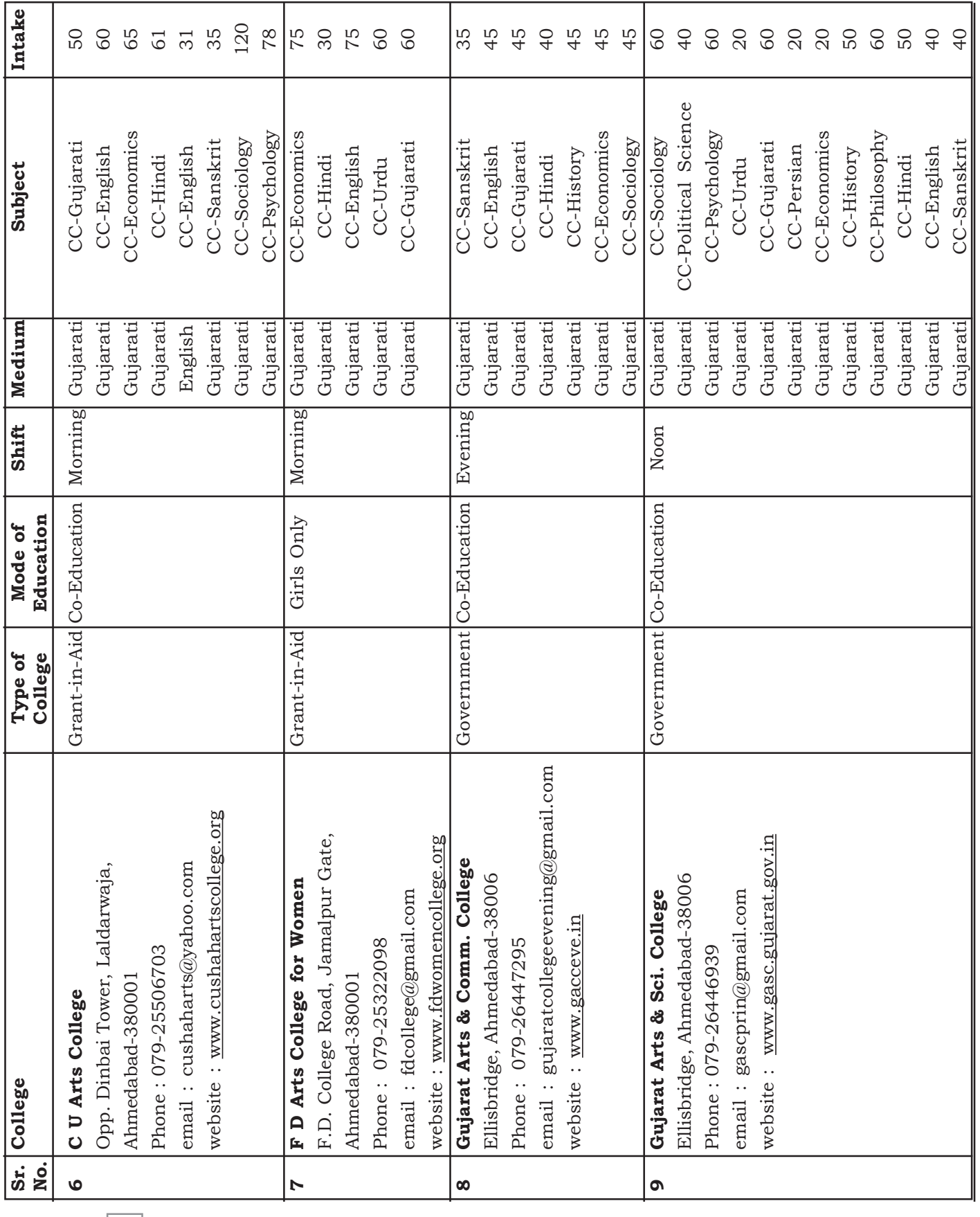

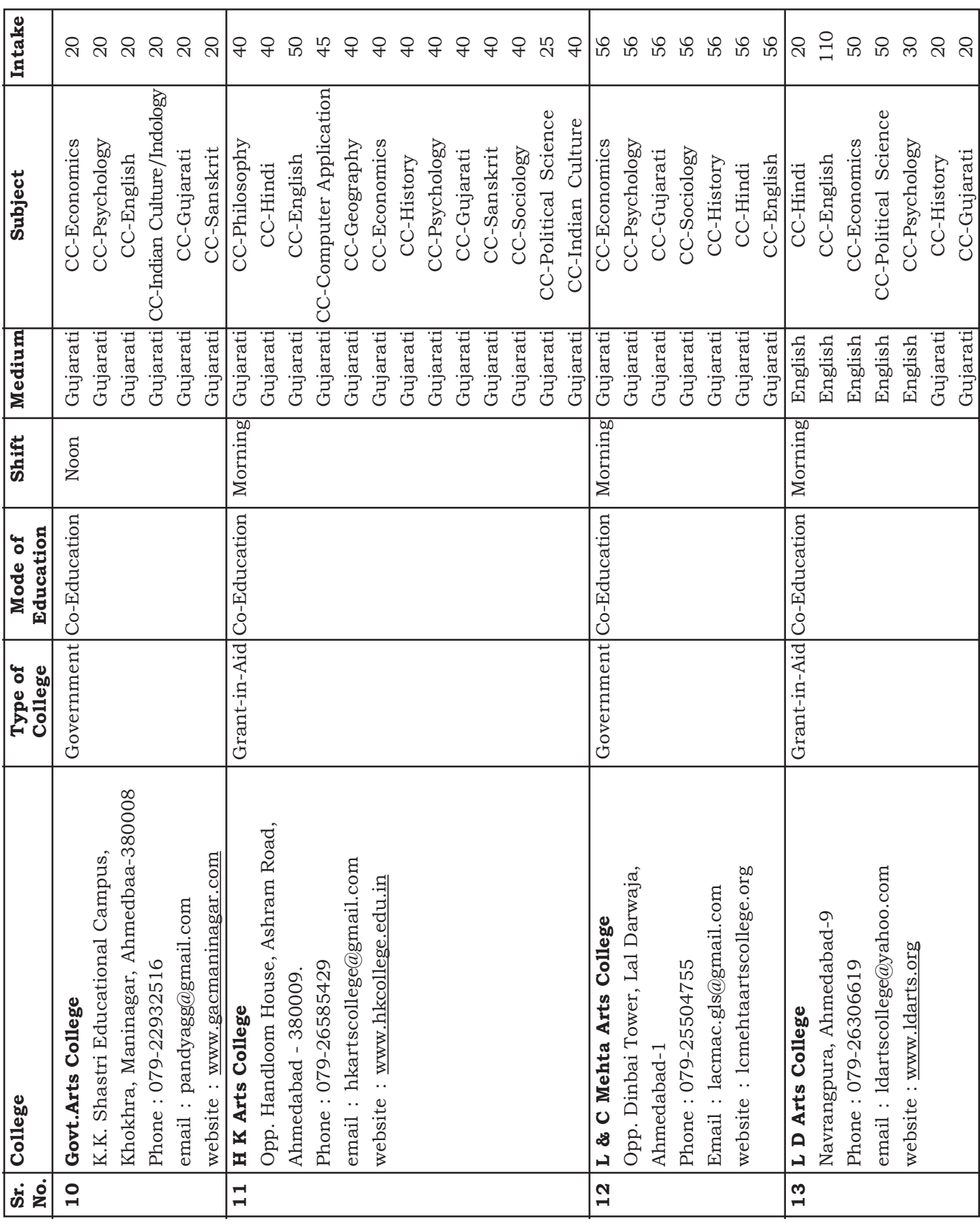

![](_page_42_Picture_1.jpeg)

![](_page_43_Picture_0.jpeg)

![](_page_43_Picture_305.jpeg)

![](_page_44_Picture_0.jpeg)

![](_page_44_Picture_343.jpeg)

![](_page_45_Picture_0.jpeg)

![](_page_45_Picture_267.jpeg)

![](_page_46_Picture_0.jpeg)

## **8 - LIST OF HDFC BANK BRANCHES**

### **(During Only Bank Timings)**

![](_page_46_Picture_152.jpeg)

![](_page_47_Picture_0.jpeg)

### **PROPOSED KEY DATES (SCHEDULE)**

### **FOR LATEST UPDATES, PLEASE VISIT THE WEBSITE - www.gujaratuniversity.org.in**

![](_page_47_Picture_69.jpeg)

✯ The Online registration will start from June 6, 2016 at 2.00 p.m.

 $*$  The above schedule is tentative and subject to change by GUAC

![](_page_48_Picture_0.jpeg)

## ગુજરાત યુનિવર્સિટી પ્રવેશ સમિતિ

આઈ.એ.એસ. ટ્રેનિંગ સેન્ટર, ગુજરાત યુનિવર્સિટી, અમદાવાદ. Rey ellent i : 9/00-233-00000 Website : www.gujaratuniversity.org.in

### **FREE COUNSELING**

There will be online admission at BA after Std. XII. To solve the problems and provide information related to the online admission, 'Free Counseling' has been arranged for the candidates/students and guardians by the admission committee. Complete information related to "Online Admission Process" will be provided at the below mentioned counseling centres. Therefore, candidates/students and guardians are requested to take advantage of 'Free Counseling'. The schedule for 'Free Counseling' is mentioned below.

ધો. ૧૨ પછીના BA અભ્યાસક્રમમાં ઓનલાઈન પ્રવેશ આપવાનું ઠરાવેલ છે. ઓનલાઈન પ્રવેશ પ્રક્રિયામાં ઉમેદવારોને પડતી મુશ્કેલીઓ તથા તેઓની વિવિધ સમસ્યાઓનાં નિરાકરણ અને માહિતી માટે ઉમેદવારો તથા વાલીઓ માટે પ્રવેશ સમિતિ સંચાલીત ચર્ચા સભાનું નીચે મુજબ આયોજન કરવામાં આવેલ છે. સદર ચર્ચા સભામાં ઓનલાઈન પ્રક્રિયા અંગે સંપૂર્ણ માહિતી પુરી પડાતી હોઈ ઉમેદવારો તથા વાલીઓને વધુમાં વધુ સંખ્યામાં લાભ લેવા જણાવવામાં આવે છે.

![](_page_48_Picture_47.jpeg)

### સમય: સવારે ૧૦.૦૦ કલાકે (10:00 a.m.)

![](_page_49_Picture_0.jpeg)

### **DOs**

- ✓ Read carefully all instructions from the Information Booklet.
- ✓ Fill in the online registration form before due date.
- $\angle$  Enter the data carefully and verify it properly.
- ✓ Keep ready the photograph, scanned signature and documents for uploading the same while registering.
- ✓ Confirm all entered information before submission.
- ✓ Refer the booklet carefully for preferences of College and Subject before entering.
- $\checkmark$  Approach the respective Help center for document verification, if applicable, within stipulated timeframe.
- ✓ On allotment of admission, approach the designated branches of HDFC Bank to deposit the token amount. Also check the website for other alternative arrangement for payment of fees.
- ✓ Report to the allotted college with allotment letter and Bank receipt.
- ✓ Contact college authority for choosing elective subjects.
- ✓ Give valid mobile number which is always available with you (Required information will be informed on your mobile).

### **DON'Ts**

- ✕ Do not share PIN and Serial Number with anyone.
- X Do not use mobile number of other than family member.
- ✕ Do not wait for the last date for registration.
- X Do not enter incorrect information during the registration process.
- X Do not submit without confirming the details.
- X Do not miss the deadline for deposit of token amount.
- X Do not leave the branch without taking the receipt of token amount.
- ✕ Do not forget to report at allotted college in stipulated timeframe.

![](_page_50_Picture_0.jpeg)

## **Frequently Asked Questions (FAQs)**

- $(1)$ Where shall we get the information about help centres?
- The information about help centres will be available on the website-Ans. www.gujaratuniversity.org.in and from the booklet.

#### $(9)$ હેલ્પ સેન્ટરો અંગેની માહિતી ક્યાંથી મળશે ?

Ans. એડમીશન કમિટીની વેબસાઈટ www.gujaratuniversity.org.in તેમજ બુકલેટમાંથી માહિતી મળી શકશે.

- Who/which students can get the admission in BA Semester-I?  $(2)$
- Ans. A student who has passed Std. XII (from any stream) can participate in the BA admission process.

#### $(\mathfrak{z})$ પ્રથમ સેમેસ્ટર આર્ટ્સમાં કોણ/ક્યા વિદ્યાર્થીઓ પ્રવેશ મેળવી શકે ?

Ans. ધોરણ ૧૨ પાસ (કોઈપણ પ્રવાહમાંથી) વિદ્યાર્થી આર્ટ્સની પ્રવેશ પ્રક્રિયામાં ભાગ લઈ શકે છે.

- $(3)$ Can the students from other Boards (except Gujarat Board) join BA ?
- Ans. Yes, but they will have to collect the PEC (Provisional Eligibility Certificate) from Gujarat University before registration. The information related to PEC is available on the University website. One can also receive information by visiting the University Office in person. Please don't forget to keep with you the self-attested copies of necessary certificates and passport sized photographs to get PEC.

#### અન્ય બોર્ડ (ગુજરાત બોર્ડ સિવાય)ના વિદ્યાર્થીઓ આ અભ્યાસક્રમમાં જોડાઈ શકે છે?  $\left( 3\right)$

- Ans. હા, પરંતુ તેમણે રજિસ્ટ્રેશન કરાવતાં પહેલાં ગુજરાત યુનિવર્સિટીમાંથી PEC (પ્રોવીઝનલ એલીજીબીલીટી સર્ટીફીકેટ) મેળવવાનું રહેશે. જેની માહિતી યુનિવર્સિટીની વેબસાઈટ ઉપર કે કાર્યાલય (યુનિવર્સિટી)માં રૂબરૂ જવાથી મળશે. -PEC મેળવવા માટે જરૂરી પ્રમાણપત્રોની સ્વયં પ્રમાણીત નકલો તથા પાસપોર્ટ સાઈઝના ફોટા સાથે અવશ્ય રાખવા.
- $(4)$ How can one get PIN and information booklet?
- Ans. PIN and information booklet can be collected by paying fees at the designated branches of HDFC Bank in Ahmedabad and Gandhinagar. The list of the branches is available on the University website.
- $(x)$ પીન નંબર અને બુકલેટ / માહિતી પુસ્તિકા કેવી રીતે મળશે ?
- અમદાવાદ-ગાંધીનગરની નક્કિ કરેલ HDFC Bankની બ્રાન્ચમાંથી જરૂરી ફી આપી મેળવી શકાય છે. આ  $Ans.$ બ્રાન્ચોનું લિસ્ટ વેબસાઇટ પરથી મળી શકશે.
- $(5)$ Will there be a help centre near my home/area?
- Ans. The information can be received from the University website or the respective college (as mentioned category-wise in the information booklet).

![](_page_51_Picture_0.jpeg)

#### $(\mathbf{u})$ મારા ઘરની નજીકનું હેલ્પ સેન્ટર કેવી રીતે મને મળશે ?

- એડમીશન કમિટીની વેબસાઈટ અથવા ઇન્ફરમેશન બુકલેટમાં કેટેગરી મુજબ લખેલ છે તે કોલેજ ઉપરથી માહિતી મળી Ans. શકશે.
- What should be done ONLINE after filling up the form?  $(6)$
- The admission committee has designated various collection centres for Ans. different categories as SC, ST, OBC, EBC, GENERAL etc. (The list is available on the website and in the information booklet). One has to visit that collection centre only and submit self-attested copies of certificates along with the print out of the form. One has to collect the print of 'Document Verified'. The registration process for admission will be considered 'Complete' only after doing the above procedure.

- A student has to submit the form in person otherwise his/her form will be considered as 'Filled Incomplete' or 'Process Incomplete'.

#### $(\epsilon)$ ફોર્મ ભરી દીધા પછી ONLINE માટે શું કરવાનું રહેશે. ?

Ans. એડમીશન કમિટીએ SC, ST, OBC, EBC જનરલ તેમ અલગ અલગ કેટેગરી માટે જુદા જુદા કલેક્શન સેન્ટર નિર્ધારીત કરેલા છે. (જેની યાદી વેબસાઈટ ઉપર/માહિતી પુસ્તિકામાં આપેલ છે) તે જ કલેક્શન સેન્ટર ઉપર જઈ જરૂરી પ્રમાણપત્રોની સ્વયં પ્રમાણીત નકલો સાથે ફોર્મની પ્રિન્ટ જમા કરાવવી, અને ખરાઈ ડોક્યુમેન્ટ કરેલ છે તેની પ્રિન્ટ લેવાની રહેશે. ત્યારબાદ જ પ્રવેશ પ્રક્રિયાની રજિસ્ટ્રેશન પ્રક્રિયા પુરી થયેલ ગણાશે.

- રૂબરૂ ફોર્મ જમા નહીં કરાવનાર વિદ્યાર્થીનું ફોર્મ અધુરૂં ભરેલ છે / પ્રક્રિયા અધુરી છે તેમ સમજવામાં આવશે.

- Which certificates will be needed with the form?  $(7)$
- Ans. At the time of form submission, one has to tick mark  $(\checkmark)$  at the appropriate places in the list given in the form. Please keep the tick marked certificates (Original and 2 self attested copies) with you.

#### ફોર્મ સાથે ક્યા ક્યા પ્રમાણપત્રોની જરૂર પડશે ? ( ၂)

- 3બ3 ફોર્મ જમા કરાવવા જવાનું થાય ત્યારે પ્રિન્ટ કાઢેલ ફોર્મમાં આપેલ યાદીમાં લાગુ પડતી જગ્યાએ (ખરાની  $Ans.$ નિશાની) (√) કરી તે પ્રમાણપત્રોની મૂળ (Original) અને ૨ ઝેરોક્ષ (સ્વયં પ્રમાણીત) સાથે રાખવી જરુરી છે.
- Where can Online Registration be done ?  $(8)$
- Ans. From any place: At home, Uni. N.R.S. Centre, E.M.R.C. Centre, Help Centre or any place where Internet services are provided.

— After filling up the form without any error, it is compulsory to submit the print at the collection centre.

![](_page_52_Picture_0.jpeg)

#### $\mathcal{L}$ **ONLINE રજિસ્ટેશન ક્યાંથી થઈ શકે?**

Ans. કોઈપણ જગ્યાએથી: ઘરે, યુનિવર્સિટીના એન.આર.એસ., ઇ.એમ.આર.સી. સેન્ટર, હેલ્પ સેન્ટર અથવા કોઈપણ ઈન્ટરનેટ સર્વિસ આપનાર પાસેથી રજિસ્ટ્રેશન થઈ શકશે.

- ફોર્મ સંપર્ણ ક્ષતિરહિત ભર્યા પછી પ્રિન્ટ લઈ કલેક્શન સેન્ટર ઉપર જમા કરાવવં અનિવાર્ય છે.

- $(9)$ Can the information be revised later, if any error/s was/were done at the time of registration?
- Ans. No. One must type all the details carefully and correctly.

#### $(c)$ રજિસ્ટેશન વખતે આપેલ માહિતીમાં ભલ હોય તો પાછળથી સધારી શકાય છે ?

- ના. આ વિગતો ખૂબ જ મહત્ત્વની હોઈ કાળજીપૂર્વક ટાઈપ કરવી. Ans.
- $(10)$ What to do if the **Log in** details - PIN, Regn. No., Serial No., etc are lost?
- Ans. These are the most important details. So keep them carefully. You can get the Regn. No. and Serial No. from the SMS received on your mobile.

- Still, as the last option, You can visit the Admission Committee Office (IAS Training Centre, Gujarat University, Ahmedabad).

- (૧૦) રજિસ્ટ્રેશન પછી Log in વખતે આપવી પડતી વિગતો પીન નંબર, રજિસ્ટ્રેશન નંબર, સિરિયલ નંબર ખોવાઈ જાય તો શું કરવું ?
- Ans. ખુબ જ મહત્ત્વની વિગતો હોઈ સાચવીને રાખવી. રજિસ્ટ્રેશન નંબર, સિરિયલ નંબર આપના મોબાઈલ ઉપર sms આવેલ હશે તેમાંથી મેળવી શકાય છે.

- આમ છતાં છેલ્લા પ્રયત્ન રૂપે એડમિશન કમિટીની ઓફિસ (IAS ટ્રેનિંગ સેન્ટર, ગુજરાત યુનિવર્સિટી, અમદાવાદ)નો રૂબરૂ સંપર્ક કરવો.

- Who is eligible for the EBC certificate ? How can one get this certificate?  $(11)$
- Ans. The students from OPEN category whose family's annual income is or below Rs. 6,00,000, is eligible to get the EBC (Economically Backward Class) certificate.

— One can get the EBC certificate from the District Collector Office after submission of necessary documents and the prescribed form after filling up complete details.

### (૧૧) EBC સર્ટીફીકેટ કોને અને કેવી રીતે મળે?

Ans. Open કેટેગરીના વિદ્યાર્થીઓ કે જેમના કુટુંબની વાર્ષિક આવક રૂા. ૬ લાખ કે તેનાથી ઓછી હોય તેમને EBC (ઇકોનોમીકલી બેકવર્ડ ક્લાસ) સર્ટીફીકેટ મળે.

- આ સર્ટીફિકેટ મેળવવા જે તે જિલ્લા કલેકટરની ઓફિસમાં સંપૂર્ણ વિગત ભરી નિયત ફોર્મ તથા જરુરી દસ્તાવોજો જમા કરાવતા EBC સર્ટિફિકેટ પ્રાપ્ત થશે.

![](_page_53_Picture_0.jpeg)

- (12) How can a student give details about marks/seat no. who has more than 1 mark sheet in Std.-XII?
- Ans. The students with more than 1 mark sheet need to enter the seat no. of the last exam passed mark sheet.

— One needs to fill up the marks of passed subjects from the concerned mark sheets and total marks should be calculated on that basis. It is to be mentioned clearly about the trials attempted to pass the exams.

- NOTE : The students who passed the exams in 2016 with First Trial do not need to enter/type marks. Their information will be automatically displayed on the screen.
- (૧૨) ધોરણ ૧૨માં ૧ કરતાં વધુ માર્કશીટ હોય તેવા વિદ્યાર્થીઓએ પોતાના માર્ક્સ/સીટ નંબર કેવી રીતે આપવા ?
- Ans. એક કરતાં વધું ગુણપત્રક ધરાવનાર વિદ્યાર્થીઓએ છેલ્લી પાસ કરેલ પરીક્ષાની માર્કશીટનો સીટ નંબર આપવાનો રહેશે.

- ગુણ પત્રકમાં પાસ થયેલ વિષયોનાં જ માર્ક જે તે માર્કશીટમાંથી જોઈને ભરવાના રહેશે અને કુલ માર્ક ગણવાના રહેશે, અને જેટલા ટ્રાયલે પરીક્ષા પાસ કરી હોય તે સ્પષ્ટ જણાવવાનું રહેશે.

#### નોંધ : વર્ષ ૨૦૧૬માં પ્રથમ પ્રયત્ને પાસ કરેલ વિદ્યાર્થીઓએ પોતાના માર્ક્સ ટાઈપ કરવાના નથી. આ માહિતી આપોઆપ સ્ક્રીન પર દેખાશે.

- (13) Photo and signature are not uploaded.
- Ans. If photo size is from 10 kb to 50 kb and signature from 5 kb to 30 kb, then only it will be uploaded. Photo/Signature larger than the above mentioned size will not be uploaded. These images must be compressed and converted into the above mentioned size.
- (૧૩) કોટો અને સહી અપલોડ થતી નથી.
- Ans. કોટો 10kbથી 50kbની સાઈઝ અને સહી 5kbથી 30kbની સાઈઝમાં હોય તો જ તે અપલોડ થશે. મોટી સાઈઝના ફોટો કે સાઈન (સહી) અપલોડ થશે નહીં. આ ઈમેજને કોમ્પ્રેસ કરી નાની સાઈઝમાં ફેરવવાની રહેશે.
- (14) Can the changes be made after submitting the form in selected colleges?
- Ans. Changes can be made before taking the Final Print. No change is possible after taking the Final Print.
- (૧૪) િસિલેક્ટ કરેલ કોલેજોમાં કોર્મ ભરી દીધા પછી કેરકાર કરી શકાય ?
- Ans. ફોર્મની ફાઈનલ પ્રિન્ટ કાઢતાં પહેલાં આ ફેરફાર કરી શકાય છે. ફાઇનલ પ્રિન્ટ કાઢી લીધા બાદ તેમાં ફેરફાર શક્ય નથી.

![](_page_54_Picture_0.jpeg)

- Do the Students of GENERAL category need verification?  $(15)$
- Ans. If a student has passed Std. XII exams in 2016 with First Trial and he/ she belongs to General Category, he/she does not need form verification.

— All the other students belonging to other category or having more than one mark sheet, need to go for verification at the verification centre. This needs to be done before the last date of filling up the form, without fail.

#### (૧૫) જનરલ કેટેગરીના વિદ્યાર્થીઓએ વેરેફીકેશન કરાવવાનું રહેશે ?

Ans. જો વિદ્યાર્થી વર્ષ ૨૦૧૬માં પ્રથમ પ્રયત્ને જ ધોરણ ૧૨ની પરીક્ષા પાસ કરી હોય અને તે જનરલ કેટેગરીમાં આવતો હોય તો તેને ફોર્મ વેરીફીકેશન કરાવવાનું રહેતું નથી.

- બાકીના બધાં જ વિદ્યાર્થીઓ/બીજી કેટેગરી કે એક કરતાં વધુ માર્કશીટ ધરાવે છે તેમણે જણાવેલ વેરીફીકેશન સેન્ટર ઉપર જ વેરીફીકેશન માટે જવાનું રહેશે. જે છેલ્લી તારીખ (ફોર્મ ભરવાની) પહેલાં જ થવું અત્યંત આવશ્યક છે.

- Can a student get admission at BA after passing Std. XII (Science) and  $(16)$ left the BE/BSc studies incomplete?
- Ans. Yes.
- (૧૬) ધોરણ-૧૨ સાયન્સ પાસ કર્યા પછી BE/BScમાં અભ્યાસ અધુરો હોય તો BAમાં એડમીશન મળે?
- Ans. હા, મળવાપાત્ર છે.
- $(17)$ Can a student get admission at BA after Diploma studies?
- Ans. A Student can get the admission at BA if he/she has studied Diploma after Std. XII. He/she can get the admission at BA on the basis of Std. XII. But a student who has studied Diploma after Std. X is not eligible for admission at BA.
- (૧૭) ડિપ્લોમાં અભ્યાસ પૂર્ણ કરેલ હોય તો BAમાં એડમિશન મળે?
- Ans. ધોરણ-૧૨ પછી ડિપ્લોમાં અભ્યાસ કરેલ હોય તો ધોરણ-૧૨ને આધારે BAમાં પ્રવેશ મળી શકે. પણ ધોરણ-૧૦ પછી ડિપ્લોમાં અભ્યાસ કરેલ હોય તો BAમાં પ્રવેશ ન મળી શકે.
- $(18)$ Can the students other than Ahmedabad city participate in the admission process?
- Ans. No.
- (૧૮) અમદાવાદ શહેર સિવાયના અન્ય શહેરના વદ્યાર્થીઓ પ્રવેશ પ્રક્રિયામાં ભાગ લઈ શકે?

 $Ans.$   $H.$ 

![](_page_55_Picture_0.jpeg)

- (19) Will the admission be valid if a student doesn't report or pay the fees after getting the allotment letter?
- Ans. His/her admission will be INVALID He/She will have no right for the admission at the respective college. Please visit the website for further information.
- $(20)$  વિદ્યાર્થીને એલોટમેન્ટ લેટર મળ્યા બાદ રીપોર્ટિંગ કે કી ન ભરેલ હોય તો એડમિશન માન્ય રહેશે કે નહીં?
- Ans. અમાન્ય રહેશે. જે તે કૉલેજમાં મળેલ એડમિશન માટે હક્ક રહેશે નહીં. આ માટે વેબસાઇટ જોતાં રહેવં.
- (21) How much fees to be paid after receiving the allotment letter? Where?
- Ans. Candidates are requested to visit the website for latest updates. To pay the fees, a candidate has to take print of the allotment letter and visit the designated branch of HDFC Bank according to the schedule.
- (૨૧) એલોટમેન્ટ લેટર મળ્યા બાદ ફી કેટલી અને ક્યાં ભરવાની?
- Ans. આ માટે વેબસાઇટ જોતા રહેવું તથા એલોટમેન્ટ લેટરની પ્રિન્ટ કાઢી જે તે નક્કી કરેલ અને શિડ્યુલ મુજબ HDFC બેંકની બ્રાન્ચમાં જવં.

✯ ✯ ✯